# Gebruikershandleiding

**Inbraakmeldcentrale** 

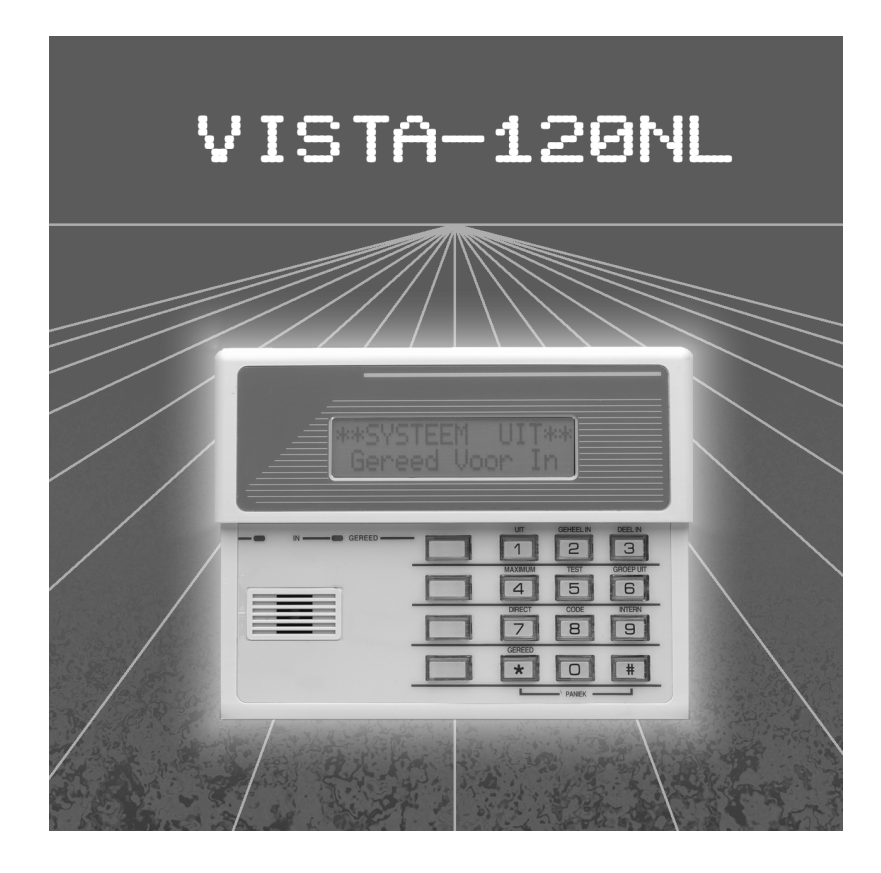

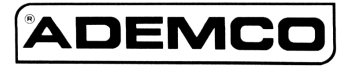

Fabrikant: Ademco International, New York U.S.A. Eerste opmaak: maart 2000 Versie: 03/2000-1

This Manual © Copyright 2000 by Ademco International, U.S.A.

Alle rechten voorbehouden. Niets uit deze handleiding mag worden verveelvoudigd, opgeslagen in een geautomatiseerd gegevensbestand, of openbaar worden gemaakt, in enige vorm of op enige wijze, hetzij elektronisch, mechanisch, door fotokopieën, opnamen, of enige andere manier, zonder voorgaande schriftelijke toestemming van de uitgever.

All rights reserved. No parts of this manual may be reproduced, stored in a database or retrieval system, or published, in any form or in any way, electronically, mechanically, by print, photoprint, microfilm or any other means without prior written permission from the publisher.

Voor het overnemen van gedeelte(n) en/of afbeeldingen uit deze handleiding in lezingen, seminars, readers en andere compilatiewerken (artikel 16; Auteurswet 1912) dient men zich tot de uitgever te wenden.

Ondanks al de aan de samenstelling van de tekst bestede zorg, kan noch de samensteller noch de uitgever aansprakelijkheid aanvaarden voor eventuele schade die zou kunnen voortvloeien uit enige fout die in deze handleiding zou kunnen voortkomen.

## 4 Inhoudsopgave

## Inhoudsopgave

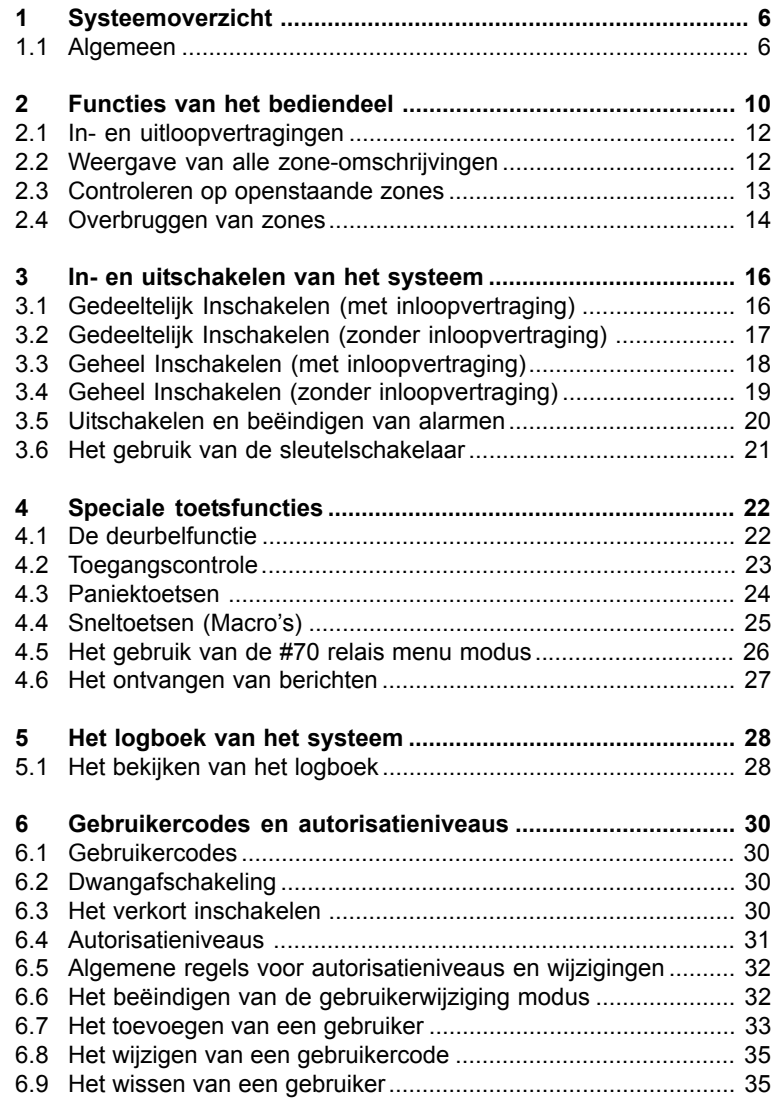

## Inhoudsopgave

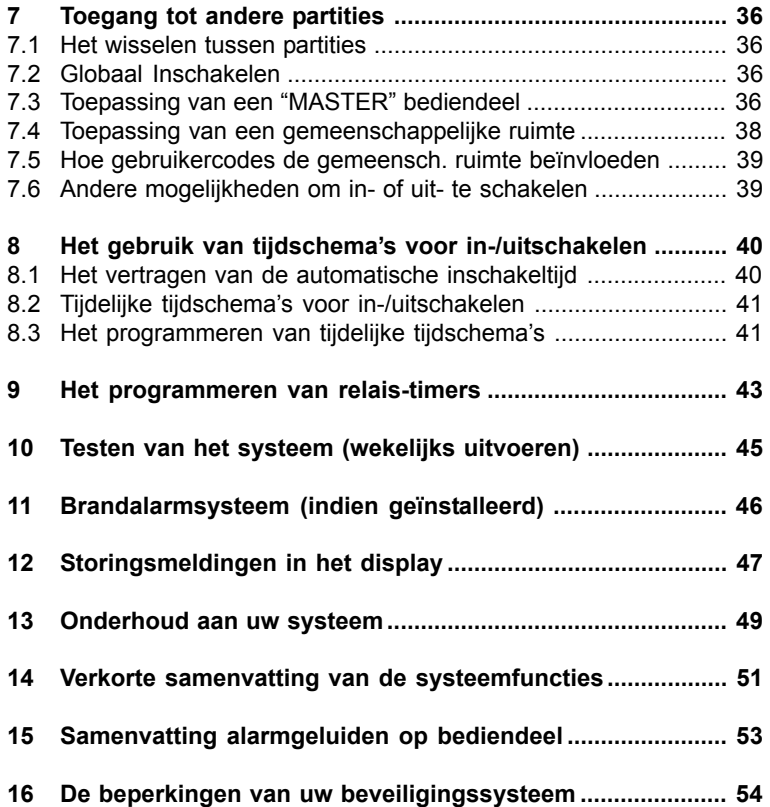

## 1 Systeemoverzicht

## 1.1 Algemeen

Gefeliciteerd met de aanschaf van uw Ademco Beveiligingssysteem. De beslissing om een Ademco beveiligingssysteem aan te schaffen is de juiste geweest. Niet alleen omdat u hiermee een optimaal betrouwbaar beveiligingssysteem in huis hebt gehaald dat is voorzien van meest recente beveiligingstechnologie. Maar vooral kunt u zich nu terecht het gevoel van veiligheid aanmeten, dankzij de wetenschap dat uzelf, uw dierbaren en uw bezittingen veilig worden bewaakt door een Ademco beveiligingssysteem. En dat is niet zomaar een systeem. Ademco is al decennia de wereldmarktleider op het gebied van beveiligingssystemen. Wereldwijd zijn inmiddels miljoenen bedrijven en huishoudens beveiligd met een Ademco beveiligingssysteem. Het Systeem

> Uw systeem kan u maar liefst drie soorten van bescherming bieden: Bescherming tegen Inbraak, tegen Brand, en tevens kan het systeem hulp bieden bij Paniek- of Noodsituaties. Het is belangrijk dat u zich gemakkelijk voelt bij de bediening van het systeem, alleen dan wordt het volle potentieel van het systeem benut. Uw systeem bestaat uit tenminste één bediendeel waarmee u het systeem volledig kunt bedienen. Tevens is uw systeem uitgerust met diverse detectoren die de omtrek en het interieur van uw pand bewaken, en het is eveneens mogelijk dat rook- of hittedetectors geplaatst zijn, die speciaal zijn ontworpen om u reeds in een vroeg stadium te waarschuwen in geval van brand.

> Het systeem gebruikt microcomputertechnologie om alle beveiligde zones en tevens de systeemstatus te bewaken, alarmen te initïeren en om informatie weer te geven middels het display van het bediendeel. Het is tevens mogelijk dat uw systeem is geprogrammeerd om automatisch alarm- of statusdoormeldingen te versturen via de telefoonlijn naar een meldkamer (PAC).

#### Eenvoudig gezegd zoumen kunnen zeggen dat een systeemmetmeerdere partities één fysiek beveiligingssysteem is dat wordt onderverdeeld in meerdere afzonderlijke beveiligingssystemen, ieder systeem separaat geprogrammeerd voor andere gebruikers met hun eigen wensen. In zijn algemeenheid hoeft u, als gebruiker, zich in zijn geheel niet druk te maken over andere partities, andere gebruikers en hun structuur binnen het systeem, maar het zou kunnen gebeuren dat u van tijd tot tijd een bericht in het display ziet verschijnen dat aangeeft dat het systeem in gebruik is door een andere gebruiker. Maakt u zich geen zorgen, dit is normaal. Voor aanvullende informatie verwijzen wij naar het hoofdstuk "Toegang tot Andere Partities", verderop in deze gebruikershandleiding. Een Systeem met Meerdere **Partities**

De detectoren in uw systeem, ook wel sensoren genoemd, zijn toegewezen aan diverse "zones". Bijvoorbeeld; de detector in uw hal kan zijn toegewezen aan zone 001, detectoren op de ramen van de woonkamer aan zone 002, etc. Deze nummers verschijnen in geval van een alarm of storing in het display van uw bediendeel, teszamen met een tekstomschrijving voor de betreffende zone (indien geprogrammeerd) Zones

6

Indien uw centrale is uitgerust met branddetectie-apparatuur, is dit gedeelte van uw systeem altijd actief, en zal een brandalarm klinken bij een brandsituatie. Onafhankelijk dus van of het systeem is ingeschakeld of niet. Zie tevens het hoofdstuk "BRANDALARM SYSTEEM" voor belangrijke informatie betreffende brandbeveiliging, rookdetectors en het voorbereiden van ontsnappingsroutes vanuit uw pand. Brand **Beveiliging** 

Het gedeelte van uw systeem dat dient ter beveiliging tegen inbraak is uitsluitend actief wanneer het systeem "ingeschakeld" is. Alleen dan worden inbraakalarm condities gedetecteerd. Uw systeem kent vier modi voor inbraakbeveiliging: DEEL IN, GEHEEL IN, DIRECT en MAXIMUM, en stelt u eveneens in staat om desgewenst bepaalde zones te overbruggen terwijl de overige zones actief beveiligd blijven. Inbraak **Beveiliging** 

Het systeem is tevens voorzien van een deurbelfunctie, die de gebruikers middels pieptonen op het bediendeel kunnen attenderen op het openen en sluiten van ramen en deuren terwijl het systeem is uitgeschakeld. Zie hiervoor meerdere secties verderop in deze handleiding voor de procedures om deze opties toe te passen.

De volgende tabel geeft de vier inschakelmodi weer en de afzonderlijke resultaten hiervan.

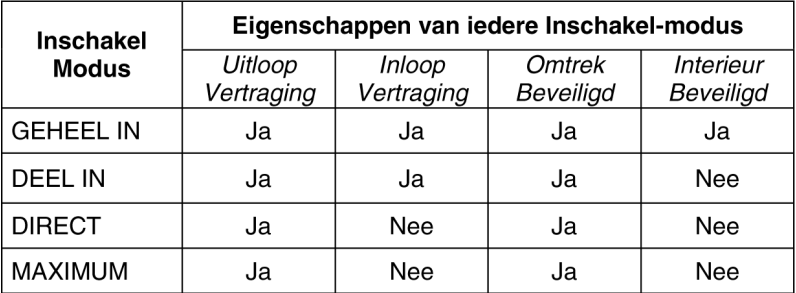

Als een alarm optreedt, zullen zowel het bediendeel als de sirenes klinken. Het bediendeel toont de eerste zone die het probleem heeft veroorzaakt. Wanneer u bent aangesloten op een alarmmeldkamer (PAC), zal eveneens een alarmbericht worden doorgemeld. Om de alarmsituatie van uw systeem te beëindigen dient u eenvoudigweg uw systeem uit te schakelen. Alarmen

Het Alarm-Als een alarm optreedt, geeft het bediendeel het nummer weer van de eerste zone geheugendie het probleem veroorzaakte, en eveneens kunt u het type alarm (bijv. BRAND, ALARM) aflezen. Om andere zones te zien die een detectie hebben waargeno- $\star$ men tijdens hetzelfde alarmvoorval, dient u op de [\*] toets te drukken. Het display loopt eenmaal achtereenvolgens door deze zones, en stopt weer bij de eerste zone. Deze weergave op het bediendeel blijft aanwezig totdat het wordt hersteld door middel van het uitschakelen van het systeem (zie hoofdstuk "Uitschakelen van het systeem).

## 8 1 Systeemoverzicht

### **Sneltoetsen** (Macro's) Het systeem kan per partitie 4 verschillende invoerreeksen van maximaal 32 toetsindrukken opslaan, die eenvoudig kunnen worden geactiveerd door het indrukken van de "A", "B", "C", of "D" toets. Deze functie kan worden gebruikt om op een eenvoudige wijze een complexe procedure uit te voeren (bijv. het naar een andere partitie gaan om aldaar een zone te overbruggen). Deze sneltoets-functie kan ook worden toegepast ter vereenvoudiging van een procedure die iedere dag dient te worden uitgevoerd. Zie tevens het hoofdstuk "Sneltoetsen" voor procedures om deze functie te gebruiken. Uw systeem kan geprogrammeerd zijn met tijdschemaís voor automatische inschakeling, uitschakeling, voor de bediening of activering van verschillende apparaten en/of het uitvoeren van andere systeemfuncties op gezette tijden. U als gebruiker kan op sommige van deze tijdschemaís invloed uitoefenen door het handmatig vertragen van een inschakeltijd, het gebruiken van tijdelijke tijdschemaís, of door het programmeren van speciale gebruikertijdschemaís. Zie tevens het hoofdstuk "Het gebruik van tijdschema's" voor tijdschema-procedures. Het systeem biedt tot maximaal 20 zgn. "tijdklok-schakelaars" die kunnen worden gebruikt voor schakelen van een groot scala aan toepassingen, zoals verlichting of andere apparaten. Deze tijdklokschakelaars zijn qua werking niet wezenlijk verschillend ten opzichte van de gebruikelijke tijdschakelklokken die u kunt kopen in bijvoorbeeld een warenhuis. De tijdschakelingen die zijn toe te passen op diverse apparaten dienen te worden ingeprogrammeerd door de installateur. Maximaal 32 apparaten kunnen worden geprogrammeerd. Zie tevens het hoofdstuk "Programmeren tijdschakelaars" voor de procedures. Elk bediendeel is toegewezen aan een standaardpartitie voor het weergeven van informatie betreffende deze standaardpartitie. Echter, een gebruikermet voldoende toegangsrechten kan dit bediendeel eveneens gebruiken voor het uitvoeren van systeemfuncties in een andere partitie door gebruik te maken van het GA NAAR Het Inloggen in een andere Partitie (GA NAAR Tijdklok **Schakelaars** Het Gebruik van Tijdschema's

Commando)

Om via GA NAAR naar een andere partitie te gaan, voer dan uw gebruikerscode in, hierna de [\*] toets, gevolgd door het gewenste partitienummer (1-8).

commando. Let wel op dat alleen partities die hiervoor vooraf zijn geauthoriseerd en geprogrammeerd door de installateur op deze wijze kunnen worden benaderd.

Het bediendeel blijft in de nieuwe partitie totdat wederom via het GA NAAR commando naar een andere partitie wordt gegaan. Het bediendeel keert automatisch terug naar de voor dit bediendeel toegekende standaardpartitie nadat gedurende 120 seconden geen toetsaanslagen hebben plaatsgevonden op dit bediendeel. Bij invoer van partitienummer 0 in de bovenomschreven procedure zal het bediendeel naar de oorspronkelijke, standaardpartitie terugkeren.

Met het "Master" bediendeel kan de status van alle 8 partities tegelijkertijd worden weergegeven in het display. Een gebruiker kan meer gedetailleerde informatie krijgen over een bepaalde partitie door eenvoudigweg in te voeren: [\*] + het gewenste partienummer (1-8). Om in te kunnen loggen op deze "Master" partitie met gebruikmaking van het "GA NAAR" commando, dient een gebruiker over de toegangsrechten van alle partities te beschikken. Werking van "Master" Bediendeel

In het systeem zijn verkorte gebruikersinstucties ingebouwd die eenvoudig kunnen worden bekeken in het display van het alfanumerieke codebedienpaneel. Deze functie is bijzonder handig wanneer u deze gebruikershandleiding even niet bij de hand heeft bij het uitvoeren van een systeemprocedure die u niet regelmatig uitvoert. **Zelfhulp Functie** 

## Om de verkorte instructies te bekijken:

Druk op de functietoets waarvan u de werking niet duidelijk is, en houdt deze toets enkele seconden ingedrukt. De omschrijving van de functietoets zal hierna (ongeveer gedurende 5 seconden) verschijnen en u kunt de toets loslaten. Zie tevens hoofdstuk 2 "Functies van het bediendeel" voor de beschrijving van de werking voor elke toets.

Algemeen Met uw bediendeel kunt u alle systeemfuncties uitvoeren. Uw bediendeel is uitgerust met een toetsenbord met een toets-indeling zoals u gewend bent van uw telefoon en een 2 regelig, alfanumeriek (32 tekens) Liquid Crystal Display (LCD) dat de systeemberichten kan weergeven in de nederlandse taal. Tevens kunnen verkorte gebruikersinstructies worden weergegeven (zie de bovenstaande Zelfhulp Functie). De bediendelen kunnen tevens worden geprogrammeerd met zone omschrijvingen die u zelf kunt specificeren. De verlichting van het display is programmeerbaar om altijd te laten branden of alleen te laten branden na het indrukken van een willekeurige toets, waarna de verlichting automatisch weer uitgaat na enkele minuten.

> Het bediendeel is tevens uitgerust met een ingebouwde buzzer die zal klinken tijdens een alarm- of foutmelding. De buzzer zal ook piepen bij bepaalde systeemfuncties zoals bijvoorbeeld tijdens de in- en uitlooptijd, in de deurbelfunctie, en tijdens het indrukken van de toetsen bij het in- en uitschakelen van het systeem (om de toetsindruk te bevestigen). Deze geluiden desgewenst kunnen worden onderdrukt op enkele van uw bediendelen (zodat bijvoorbeeld in de slaapvertrekken andere bewoners niet worden gestoord tijdens het systeemgebruik). Vraag uw installateur of deze functie is toegepast.

Als het bediendeel snelle piepgeluiden laat horen tijdens het betreden van het pand, geeft dit aan dat er een alarmsituatie is geweest tijdens uw afwezigheid. VERLAAT HET PAND ONMIDDELIJK en NEEM CONTACT OP MET DE POLI-TIE vanaf een nabije, veilige locatie. BELANGRIJK

- 1. HET ALFANUMERIEK DISPLAY: Een 2regelig, Liquid Cristal Display (LCD) met 32 tekens. Geeft bewaakte zones afzonderlijk weer, alsmede status, berichten, en gebruikersinstructies.
- 2. DE "UIT" TOETS: Schakelt het inbraakgedeelte van het systeem uit, zet het alarmgeluid uit en ook de storingsgeluiden, en hersteld het alarmdisplay nadat een alarmsituatie heeft plaatsgevonden.
- 3. DE "GEHEEL IN" TOETS: Schakelt de omtrek en interieur inbraakbeveiliging volledig in. Deze beveiliging vindt plaats doormiddel van het detecteren van bewegingen van de indringer(s) in de bewaakte zones, maar ook deuren, ramen, etc. worden bewaakt. Als iemand het pand betreed via een daarvoor bestemde ingang, terwijl het systeem is ingeschakeld, kan deze het systeem uitschakelen binnen de inloopvertragingstijd zonder een alarm te veroorzaken.
- 4. DE "DEEL IN" TOETS: Schakelt de omtrekbewaakte inbraakbeveiliging in, waarbij in feite alle deuren, ramen en andere omtrekzones een alarm veroorzaken bij opening. Het interieur is niet beveiligd, waardoor er een soort bewaakte schil is ontstaan waarbij u vrijelijk in uw huis kunt bewegen zonder een alarm te veroorzaken. Iemand die van buiten komt via de daarvoor bestemde ingang, dient het systeem binnen de inloopvertragingstijd uit te schakelen, anders volgt een alarm.
- 5. DE "MAXIMUM" TOETS: Schakelt op dezelfde wijze in als de GEHEEL IN toets, maar maakt geen bij binnenloop gebruik van de inloopvertraging, waardoor directe bescherming wordt toegepast. Er zal onmiddelijk een alarm worden gegenereerd bij het aanspreken van een detector, inclusief die in de vertraagde inloopzone(s).
- 6. DE "TEST" TOETS: Test het systeem en de sirene bij een uitgeschakeld systeem.
- 7. DE "GROEP UIT" TOETS: Overbrugd individuele zones, haalt deze dus tijdelijk uit het bewaakte gebied. Indrukken geeft tevens eerder overbrugde zones weer.
- DE "DIRECT" TOETS: Schakelt op dezelfde wijze in als de "DEEL IN" toets, maar maakt geen gebruik van de inloopvertragingstijd, dit biedt een directere beveiliging, en kan het best worden toegepast als laat bezoek toch niet wordt verwacht. Er zal direct een alarm worden gegeven bij het aanspreken van een omtrek- of vertraagde (inloop-)zone. 8.
- 9. DE "CODE" TOETS: Hiermee kunt u extra codes aanmaken die u kunt geven aan andere gebruikers van het systeem.
- 10. DE "INTERN" TOETS: Zet de deurbelfunctie aan en uit.Als deze aan staat zal bij een uitgeschakeld systeem een pieptoon klinken op het bediendeel iedere keer wanneer eenomtrekof vertraagde zone wordt aangesproken.
- 11. DE "GEREED" TOETS: Wanneer deze wordt ingedrukt voordat u het systeem inschakelt zullen alle openstaande zone in de betreffende partitie worden weergegeven. Als u deze toets tenminste 5 seconden ingedrukt houdt, worden alle zoneomschrijvingen getoond die in uw systeem zijn geprogrammeerd.
- 12. DE "#" TOETS: Hiermee kunt u het systeem inschakelen zonder eerst een gebruikercode in te toetsen. (Indien "Versneld Inschakelen" door uw installateur is geprogrammeerd.)
- 13. TOETSEN 0-9: Worden gebruikt om uw individuele gebruikercode(s) in te voeren.
- 14. "GEREED" LAMPJE: (GROEN) Wanneer deze brandt zijn alle zones in rust.Als dit lampje uit is, zijn een of meerdere zones geopend.
- 15. "IN" LAMPJE: (ROOD) Wanneer dit lampie brandt is het systeem ingeschakeld (DEEL IN, GEHEEL IN, DIRECT of MAXIMUM)
- 16. BEDIENDEEL BUZZER: Geeft interne waarschuwings en bevestigingsgeluiden en tevens alarmen hoorbaar weer. (zie tevens het hoofdstuk "Overzicht van Systeemgeluiden)
- 17. A-B-C-D TOETSEN: Zie het hoofdstuk ìPaniektoetsen voor een nadere omschrijving van deze toetsen.

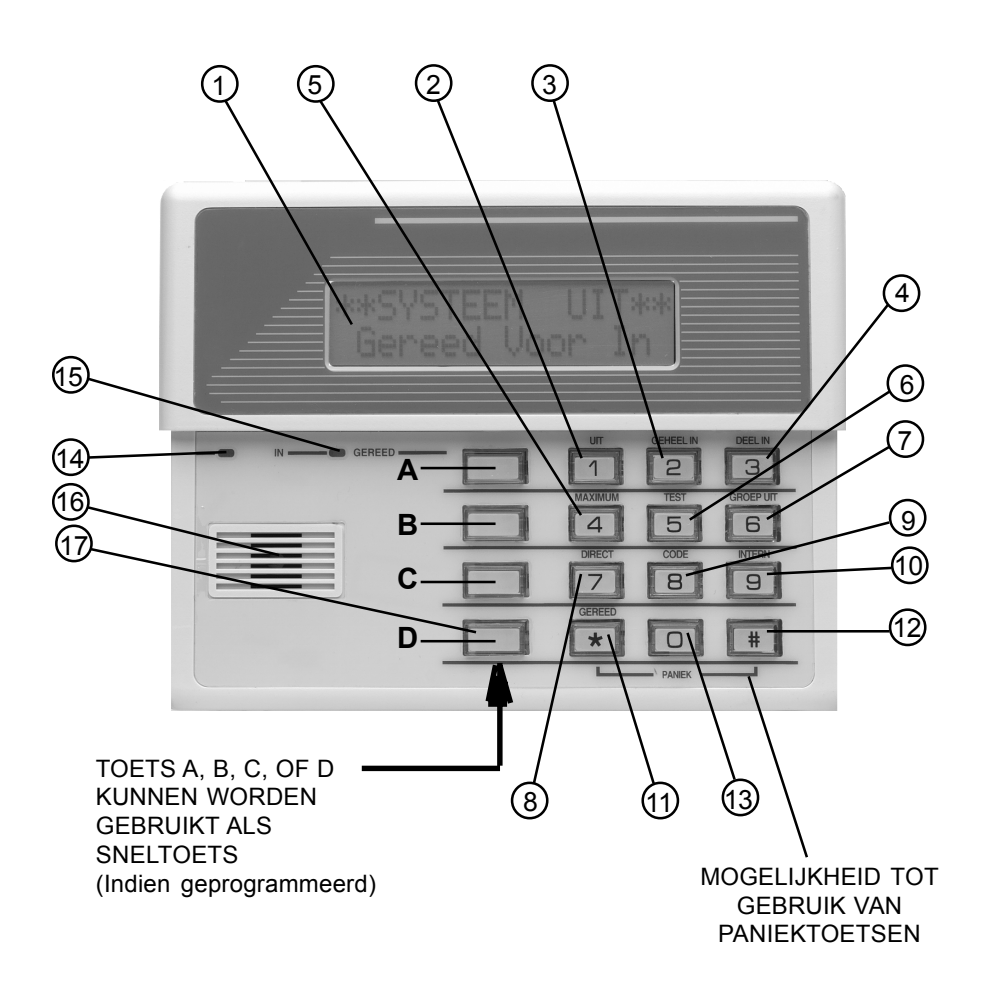

## BELANGRIJK

Bij het gebruik van het bedienpaneel om codes en commando's uit te voeren dient u er rekening mee te houden dat wanneer de toetsen opeenvolgend ingedrukt worden, dat dit gebeurt binnen drie seconden na elkaar. Wanneer er 3 seconden verstrijken zonder dat de daaropvolgende toets wordt in gedrukt, wordt de invoer afgebroken, en dient de complete invoer weer van voor af aan te worden uitgevoerd.

## 12 2 Functies van het bediendeel

## 2.1 In- en uitloopvertragingen

## Algemene Informatie

Uw systeem heeft vooraf ingestelde in- en uitlooptijdvertragingen. Wanneer u uw beveiligingssysteem inschakelt, geeft de uitloopvertraging u de tijd om het pand te verlaten via de daartoe aangewezen uitgangsdeur, zonder dat er een alarm wordt veroorzaakt. De uitloopvertraging begint direct na inschakelen en is van toepassing op alle inschakelmodi. Indien geprogrammeerd, zal een langzaam piepend geluid te horen zijn tijdens de uitloopvertragingstijd dat sneller wordt tijdens de laatste 5 seconden van de vertragingsperiode.

De Inlooptijdvertraging geeft u de tijd om het systeem uit te schakelen wanneer u het pand betreedt door de daarvoor bestemde ingangsdeur. Maar het systeem moet uitgeschakeld zijn voordat de inlooptijdvertraging afgelopen is. Wanneer er niet binnen deze vertragingsperiode is uitgeschakeld, zal een alarmsituatie ontstaan. Het bedienpaneel zal piepen tijdens de inlooptijd, om u eraan te herinneren dat het systeem uitgeschakeld dient te worden. U kunt het systeem ook inschakelen zodat de inlooptijdvertraging niet wordt gebruikt bij het betreden van het pand, door middel van het inschakelen middels de DIRECT of MAXIMUM modus. Deze modi bieden een directere beveiliging terwijl u zelf in het pand aanwezig bent of wanneer u voor langere tijd afwezig bent. Neem contact op met uw installateur voor vragen over de in- en uitloopvertraging in uw systeem.

## 2.2 Weergave van alle zone-omschrijvingen

U kunt middels uw alfanumeriek bediendeel op eenvoudige wijze alle zone-om-Het gebruik schrijvingen weergeven die in uw systeem zijn ingeprogrammeerd. U dient hiertoe van de de GEREED toets [\*] gedurende minstens 5 seconden ingedrukt te houden. Aller-GEREED eerst ziet u de verkorte instructies voor de GEREED toets in het display verschij-Toets nen, hierna volgen de zone-omschrijvingen. Het weergeven van de zone-omschrij- $\star$ vingen kan handig zijn wanneer u bijvoorbeeld het zonenummer van een be-5 Sec.paalde zone wilt weten voor het overbruggen van zones.

> Het "\*\* SYSTEEM UIT \*\* / Gereed Voor In" bericht dient in het display te staan voordat de zone-omschrijvingen kunnen worden weergegeven.

## 2.3 Controleren op openstaande zones

Voordat u uw systeem kunt inschakelen, dienen alle beveiligde deuren, ramen en andere beveiligde zones te zijn gesloten of anders overbrugd (zie verderop het hoofdstuk "Overbruggen van zones"). Wanneer een of meerdere zones niet zijn gesloten ziet u op het bediendeel dat het systeem niet gereed is. Met de GEREED [\*] toets kunt u alle nog openstaande zones weergeven, zodat u de nog openstaande zones kunt sluiten.

Uw installateur kan desgewenst uw systeem programmeren zodat u het systeem kunt inschakelen ondanks dat een zone in de uitgangsroute nog openstaat tijdens de inschakelprocedure. Deze zone moet dan wel gesloten zijn wanneer de uitlooptijdvertraging is verstreken, anders zal het systeem in alarm gaan.

Uw installateur kan het systeem ook zodanig programmeren dat het systeem NIET in alarm gaat bij het nog openstaan van de zone in de uitlooproute na het verstrijken van de uitlooptijdvertraging. De betreffende, nog openstaande zone zal dan automatisch overbrugd worden, waarna het systeem met de overige zones wordt ingeschakeld. Dit kan ongewenste alarmen voorkomen wanneer gebruikers regelmatig niet snel genoeg zijn om de uitlooproutedeur(en) te sluiten. Groot nadeel hierbij is wel dat de automatisch overbrugde zone niet is beveiligd!

### Het weergeven van nog openstaande zones:

\*\* SYSTEEM UIT \*\* [\*] voor fouten

Als alle zones veilig en gesloten zijn zal tevens een groen lampje op het bediendeel branden. Wanneer dit lampje niet brandt kan het systeem alleen ingeschakeld worden indien de nog openstaande zones zich in de uitlooproute bevinden. Wanneer dit niet het geval is dient u de nog openstaande zones eerst te sluiten, of deze te overbruggen.

 $\star$ 

1. Voer nog niet de beveiligingscode in, maar druk eerst op de GEREED [\*] toets.

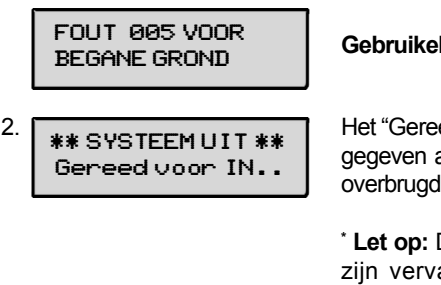

## lijke foutweergave

ed Voor In" bericht\* zal worden weerals alle beveiligde zones gesloten of zijn.

Dit bericht kan geheel of gedeeltelijk angen door een eigen, door de installateur opgemaakte tekst. Houdt dit in gedachte wanneer in de handleiding de berichten "\*\* SYSTEEM UIT \*\*" of "Gereed Voor IN.." wordt genoemd.

## 14 2 Functies van het bediendeel

## 2.4 Overbruggen van zones

OvBrg 005 VOOR BEGANE GROND

UIT Zn Overbrugd Gereed voor IN..

## Gebruik van de GROEP UIT toets

6

Deze toets wordt gebruikt wanneer u uw systeem wilt inschakelen met een of meer zones opzettelijk onbewaakt. Overbrugde zones zijn onbewaakt en zullen geen alarm veroorzaken bij het betreden hiervan als het systeem is ingeschakeld. Deze overbruggingen zijn niet permanent ingesteld en worden automatisch weer verwijderd bij de eerstvolgende uitschakeling van het systeem (gebruikercode + UIT). Overbruggingen worden eveneens verwijderd als de daaropvolgende inschakelprocedure niet succesvol is uitgevoerd.

Het overbruggen van een zone

2.

3.

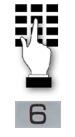

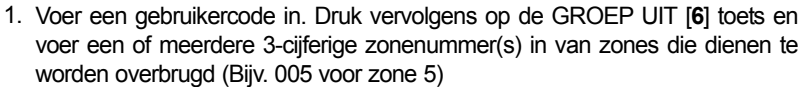

Alle overbrugde zones worden achtereenvolgens weergegeven na de invoer van de te overbruggen zones. Het bediendeel zal vervolgens een overbruggingsbericht laten zien als een soort van herinnering aan het feit dat een of meerdere zones zijn overbrugd.

Schakel het systeem op de gebruikelijke wijze in wanneer het bediendeel "Gereed voor IN.." weergeeft. Overbrugde zones zijn niet bewaakt en veroorzaken bij het aanspreken hiervan dus geen alarm.

- NOOT: 1. Alle overbruggingen van zones in het systeem worden verwijderd na het uitvoeren van een uitschakelprocedure (Gebruikercode + UIT).
	- Uw installateur kan optioneel een mogelijkheid inprogrammeren waarbij 2. bepaalde zones standaard altijd worden overbrugd wanneer een systeem wordt ingeschakeld. Overbruggingen kunnen met deze mogelijkheid worden verwijderd terwijl het systeem of de partitie ingeschakeld blijft, en wel op dezelfde wijze als waarop zones via de gebruikelijke manier dienen te worden overbrugd.

Versneld overbruggen Met uw systeem kunt u op eenvoudige wijze alle op dat moment openstaande zones overbruggen zonder alle zonenummers afzonderlijk te hoeven intoetsen. NOOT: Alle overbruggingen van zones in het systeem worden verwijderd na het uitvoeren van een uitschakelprocedure (Gebruikercode + UIT). Het gebruik van de Versneld Overbruggen functie: 1. Voer uw gebruikercode in en druk hierna op de GROEP UIT [6] toets, gevolgd 2. Alle overbrugde zones worden achtereenvolgens in het display getoond, alsof door de # toets. u gewoon handmatig alle individuele zones heeft overbrugd (Zie hiervoor de vorige pagina).

## Weergeven van de overbrugde zones

Deze functie wordt gebruikt om te kijken welke zones eerder zijn overbrugd. De overbrugde zones kunnen alleen worden weergegeven als het systeem is uitgeschakeld.

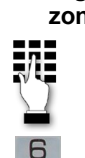

- 1. Voer uw gebruikercode in en druk vervolgens op de GROEP UIT [6] toets.
- 2. U dient even te wachten zodat alle overbrugde zones achtereenvolgens in het display kunnen worden weergegeven.

## 16 3 In- en uitschakelen van het systeem

## 3.1 Gedeeltelijk Inschakelen (met inloopvertraging)

## Het gebruik van de DEEL IN toets

Gebruik deze toets als u thuis blijft, maar wanneer u redelijkerwijs kunt verwachten dat iemand anders later via de ingangsdeur binnen kan komen.

 $\overline{a}$ 

Wanneer wordt ingeschakeld in de DEEL IN modus, zal het systeem een alarm laten horen bij het openen van een beveiligde deur of beveiligd raam, maar u kunt zich ondertussen vrijelijk bewegen in het pand. Als iemand later via de ingangsdeur (vertraagde zone) binnenkomt zal geen alarm worden veroorzaakt, maar deze persoon dient het systeem uit te schakelen binnen de inloopvertragingstijd, of anders zal een alarm klinken.

Sluit alle ramen en deuren aan de buitenzijde van het pand (buitenschil) voordat u inschakelt (Zie hoofdstuk "Controleren op openstaande zones").

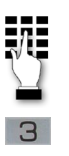

2.

1. Voer uw gebruikercode in en druk op de DEEL IN [3] toets.

Het bediendeel zal drie keer piepen en geeft het inschakel-bericht weer. \*\*\* DEEL IN \*\*\* Zones Overbrugd

NOOT: "Zones Overbrugd" in het display geeft alleen weer dat de intern bewaakte zones niet

zijn beveiligd in de DEEL IN modus.

## 3 In- en uitschakelen van het systeem

## 3.2 Gedeeltelijk Inschakelen (zonder inloopvertraging)

## Het gebruik van de DIRECT toets

Gebruik deze toets als u thuis blijft, maar wanneer u denkt dat niemand later via de ingangsdeur binnen zal komen.

 $\overline{7}$ 

Wanneer wordt ingeschakeld in de DIRECT modus, zal het systeem een alarm laten horen bij het openen van een beveiligde deur of beveiligd raam, maar u kunt zich ondertussen vrijelijk bewegen in het pand. Het alarm zal ook direct klinken wanneer iemand de ingangsdeur opent.

Sluit alle ramen en deuren aan de buitenzijde van het pand (buitenschil) voordat u inschakelt (Zie hoofdstuk "Controleren op openstaande zones").

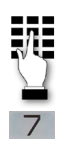

2.

1. Voer uw gebruikercode in en druk op de DIRECT [7] toets.

Het bediendeel zal drie keer piepen en geeft het inschakel-bericht weer. \*\* GEHEEL IN \*\* Zones Overbrugd

> NOOT: "Zones Overbrugd" in het display geeft alleen weer dat de intern bewaakte zones niet zijn beveiligd in de DIRECT modus.

## 3 In- en uitschakelen van het systeem

## 3.3 Geheel Inschakelen (met inloopvertraging)

## Het gebruik van de GEHEEL IN toets  $\overline{2}$

Gebruik deze toets wanneer niemand in het pand achterblijft.

Wanneer wordt ingeschakeld in de GEHEELIN modus, zal het systeem een alarm laten horen bij het openen van een beveiligde deur of beveiligd raam, of wanneer een beweging wordt gedetecteerd in de beveiligde ruimten van het pand. U kunt vertrekken door de ingangdeur tijdens de uitloopvertragingstijd zonder een alarm te veroorzaken. U kunt ook hierna weer binnenkomen door deze ingangsdeur tijdens de inloopvertragingstijd, maar u dient het systeem te hebben uitgeschakeld na het verstrijken van deze inloopvertragingstijd, anders zal het alarm klinken.

Sluit alle ramen en deuren aan de buitenzijde van het pand (buitenschil) voordat u inschakelt (Zie hoofdstuk "Controleren op openstaande zones").

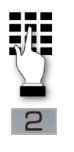

2.

1. Voer uw gebruikercode in en druk op de GEHEEL IN [2] toets.

\*\* GEHEEL IN \*\*\* Verlaat het pand Het bediendeel zal twee keer piepen en geeft het inschakel-bericht weer.

NOOT: Het "Verlaat het pand" in het display verschijnt alleen tijdens het verstrijken van de uitloopvertragingstijd.

## 3.4 Geheel Inschakelen (zonder inloopvertraging)

## Het gebruik van de MAXIMUM toets

 $\overline{4}$ 

Gebruik deze toets wanneer het pand voor langere tijd zonder aanwezigen blijft, zoals bij vakanties, leegstand a.g.v. verhuizing, etc.

Wanneer wordt ingeschakeld in de MAXIMUM modus, zal het systeem een alarm laten horen bij het openen van een beveiligde deur of beveiligd raam, of wanneer een beweging wordt gedetecteerd in de beveiligde ruimten van het pand. U kunt vertrekken door de ingangdeur tijdens de uitloopvertragingstijd zonder een alarm te veroorzaken. Echter op het moment dat iemand binnenkomt zal het alarm onmiddelijk afgaan, en wordt dus de inloopvertragingstijd niet gebruikt.

Sluit alle ramen en deuren aan de buitenzijde van het pand (buitenschil) voordat u inschakelt (Zie hoofdstuk "Controleren op openstaande zones").

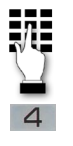

2.

1. Voer uw gebruikercode in en druk op de MAXIMUM [4] toets.

\*\*\* MAXIMUM \*\*\*\* Verlaat het pand Het bediendeel zal twee keer piepen en geeft het inschakel-bericht weer.

NOOT: Het "Verlaat het pand" in het display verschijnt alleen tijdens het verstrijken van de uitloopvertragingstijd.

## 3 In- en uitschakelen van het systeem

## 3.5 Uitschakelen en beëindigen van alarmen

## Het gebruik van de UIT toets

 $\sqrt{1}$ 

De UIT toets wordt gebruikt om het systeem uit te schakelen, maar ook om de sirene en storingmeldinggeluiden te beëindigen. Zie het hoofdstuk "Overzicht van systeemgeluidenî voor informatie die u meer duidelijkheid verschaft in het verschil tussen BRAND en INBRAAK geluiden.

BELANGRIJK: Als de inbraaksirene klinkt tijdens het betreden van het pand, GA NIET NAAR BINNEN, maar NEEM CONTACT OP MET DE POLITIE vanaf een nabije, veilige locatie. Als u terugkeert nadat een alarm heeft plaatsgevonden, en de sirene is reeds uitgeschakeld, zal het bediendeel snelle piepgeluiden laten horen bij het betreden van het pand, om aan te geven dat er een alarm heeft plaatsgevonden tijdens uw afwezigheid. GA NIET NAAR BINNEN, maar NEEM CONTACT OP MET DE POLITIE vanaf een nabije, veilige locatie.

Om het systeem uit te schakelen en de inbraak- of brandalarmsirene te stoppen:

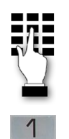

1. Voer uw gebruikercode in en druk op de UIT [1] toets.

\*\* SYSTEEM UIT \*\* Gereed voor IN..

2. Het "Gereed Voor IN.." bericht zal worden weergegeven (als er zich geen alarmsituatie heeft voorgedaan tijdens de ingeschakelde periode) en het bediendeel zal één keer piepen ter bevestiging dat het systeem is uitgeschakeld.

Alarmgeheugen Het bediendeel geeft het zonenummer en het soort alarm weer voor elke zone die in alarm is gegaan. Deze berichten blijven net zo lang in het display totdat ze worden gewist door een gebruiker. Wanneer een alarm heeft plaatsgevonden, let op het zonenummer dat wordt weergegeven in het display van het bediendeel en herhaal de bovenstaande stap 1 om het "Alarmgeheugen" te wissen en het "Gereed Voor IN.." bericht weer te laten verschijnen in het display. Als dit bericht niet verschijnt, ga naar de weergegeven zone en sluit de openstaande zone (sluit het raam of de deur, etc.).Als de openstaande zone niet kan worden gesloten, meldt dit direct aan uw installateur.

> Indien het alarm is opgetreden terwijl het systeem was ingeschakeld systeem, herhaal bovenstaande stap 1 twee maal: Één maal om het systeem uit te schakelen, en de tweede keer om het alarmgeheugen te wissen.

20

## 3.6 Het gebruik van de sleutelschakelaar

Algemeen Het kan zijn dat uw systeem is uitgerust met een mechanische sleutelschakelaar die wordt gebruikt voor het in- en uitschakelen van het systeem. Onderstaand treft u een overzicht aan van de statusindicatie van uw systeem die middels twee lampjes worden weergegeven. De lampjes treft u aan op de voorzijde van de afdekplaat van de sleutelschakelaar.

> Groen Licht: Brandt als het systeem uitgeschakeld is en gereed voor in te schakelen (geen openstaande zones). Als het systeem is uitgeschakeld en het groene licht brandt niet, geeft het weer dat het systeem niet gereed is (een of meerdere zones staan nog open).

Rood Licht: Brandt als het systeem is ingeschakeld of er is een alarm Continu branden: Het systeem is ingeschakeld in de GEHEEL IN modus. Langzaam knipperen: Het systeem is ingeschakeld in de DEEL IN modus. in het geheugen.

Snel knipperen: Alarmgeheugen; er heeft een alarm plaatsgevonden.

Inschakelen Om het systeem in de GEHEEL IN modus in te schakelen, draai de sleutel ongeveer een halve seconde naar rechts en laat deze vervolgens los. De aanwezige bedienpanelen zullen twee maal piepen en het rode lampje zal continu blijven branden.

> Om het syteem in de DEEL IN modus in te schakelen, draai de sleutel naar rechts en houdt deze ongeveer 3 seconden in deze positie vast, laat de sleutel vervolgens weer los. De aanwezige bedienpanelen zullen drie maal piepen en het rode lampje zal langzaam knipperen.

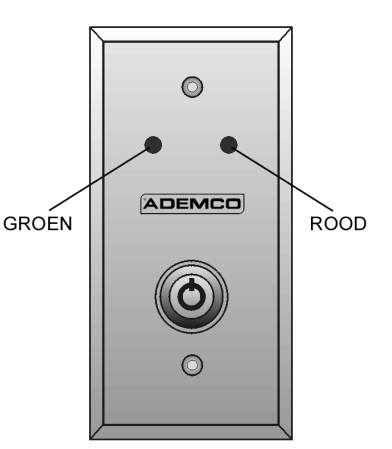

Uitschakelen Om het systeem uit te schakelen, draai de sleutel naar rechts en laat deze vervolgens direct weer los. Als een alarm heeft plaatsgevonden zal het rode lampje snel knipperen (Alarmgeheugen).

Andere sleutelschakelaars

Per partitie kunnen ook andere sleutelschakelaars worden aangesloten. Deze sleutelschakelaars zijn niet voorzien van een uit zichzelf terugverende sleutelconstructie. Een sleutel word in de UIT positie ingebracht en kan naar de GEHEEL IN stand worden gedraaid, alwaar de sleutel weer dient te worden verwijderd uit het slot. Men kan het systeem uitschakelen door de sleutel in het slot te doen en de sleutel wederom in de oorspronkelijke, verticale positie te draaien. Het kan zijn dat dit type sleutelschakelaar niet is voorzien van de indicatielampjes waarmee de partitiestatus wordt weergegeven.

## 4.1 De deurbelfunctie

## Het gebruik van de INTERN toets

 $\theta$ 

Uw systeem kan dusdanig worden ingesteld dat u middels een piepend bediendeel kan worden gewaarschuwd wanneer iemand uw pand betreedt of verlaat. Dit kunt u doen terwijl het systeem is uitgeschakeld via de zgn. ingebouwde deurbelfunctie. Als u deze functie heeft geactiveerd zult u drie pieptonen horen via het bediendeel op het moment dat een deur of raam van de (buitenschil) wordt geopend, en tevens zult u via het bediendeel kunnen zien dat het systeem niet gereed is. Na een druk op de GEREED [\*] toets worden de openstaande zones weergegeven.

LET OP: De deurbelfunctie kan alleen worden geactiveerd als het systeem NIET is ingeschakeld.

1. Om de deurbelfunctie aan te zetten; voer uw gebruikercode in en druk op de INTERN [9] toets.

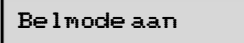

Het "Belmode aan" bericht verschijnt ongeveer twee seconden in het display en verdwijnt hierna vanzelf weer. Om dit bericht nogmaals weer te geven (om te kijken of de deurbelfunctie aan of uit staat), kunt u eenvoudigweg de INTERN [9] toets gedurende 5 seconden ingedrukt houden.

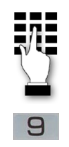

2. **Om de deurbelfunctie uit te zetten:** voer uw gebruikercode in en druk nogmaals op de INTERN [9] toets.

Belmode uit

Het "Belmode uit" bericht verschijnt ongeveer twee seconden in het display en verdwijnt hierna vanzelf weer. Om dit bericht nogmaals weer te geven (om te kijken of de deurbelfunctie aan of uit staat), kunt u eenvoudigweg de INTERN [9] toets gedurende 5 seconden ingedrukt houden.

## 4.2 Toegangscontrole

Uw systeem kan op dusdanige wijze worden geconfigureerd, dat een afgesloten toegangsdeur (zoals bijvoorbeeld in een gezamenlijke hal) kan worden ontgrendeld met een commando op het bedienpaneel. Vraag uw installateur of een dergelijke functie van toepassing is op uw systeem. Algemene Informatie

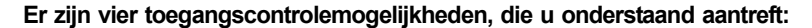

## 1. Snelle ontgrendeling

Voer uw gebruikercode in en druk op de 0 toets. De deur zal gedurende 2 seconden ontgrendelen.

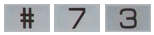

# 7 4

 $\Box$ 

## 2. Variabele ontgrendeling van een toegewezen deur

Voer uw gebruikercode in + [#] + 73. De deur zal ontgrendelen gedurende de periode die is voorgeprogrammeerd door uw installateur (met gebruikmaking van de ACS software).

3. Variabele ontgrendeling van een door de gebruiker geselecteerde deur Voer uw gebruikercode in + [#] + 74. Via het display van uw bediendeel kunt u een specifiek toegangspunt kiezen dat dient te worden ontgrendeld en tevens wordt aangegeven of dit een ingangs- of uitgangsdeur is. De door de gebruiker gekozen deur zal ontgrendelen gedurende de periode die is voorgeprogrammeerd door uw installateur (met gebruikmaking van deACS software).

# 7 5

4. Ontgrendeling van een geselecteerde deur met keuzefunctie

Voer uw gebruikercode in + [#] + 75. Via het display van uw bediendeel kunt u een specifiek toegangspunt kiezen dat dient te worden ontgrendeld en tevens kan de keuze worden gemaakt uit een gewenste functie: 1-Toestaan, 2-Beschermen, 3-Overbruggen. "Toestaan" zal de deur tijdelijk ontgrendelen zodat deze kan worden geopend. "Beschermen" zal de deur alleen ontgrendelen als ook een geldige toegangscode wordt ingevoerd. "Overbruggen" zal de deur permanent ontgrendelen zodat de toegang tot de deur volledig vrij is, en deze vanaf dit moment normaal kan worden geopend.

### 4.3 Paniektoetsen

## Het gebruik van de paniektoetsen

Uw systeem kan geprogrammeerd zijn voor de toepassing van speciale toetscombinaties waarmee handmatig paniekfuncties kunnen worden geactiveerd. De functies die kunnen worden geprogrammeerd zijn: Stil Alarm, Luid Alarm, Medisch Alarm en Brandalarm. Vraag uw installateur of in uw systeem gebruik is gemaakt van de paniektoetsfunctie.

Paniekfuncties van het systeem (Uw installateur kan hier aangeven welke functies werkzaam zijn in uw systeem.)

| Toets(en)         | Zone | <b>Functie</b> |
|-------------------|------|----------------|
| &<br>$\star$      | 995  |                |
| #<br>3<br>&       | 996  |                |
| ⋕<br>&<br>$\star$ | 999  |                |
| $A^*$             | 995  |                |
| $B^*$             | 999  |                |
| $\mathbf{C}^*$    | 996  |                |

Om een paniekfunctie met toetscombinatie toe te passen, kunt u beide toetsen van de combinatie tegelijkertijd indrukken. Als uw bediendeel is voorzien van functietoetsen met een functieaanduiding, dient u de betreffende functietoets minimaal 2 seconden ingedrukt te houden om de paniekfunctie te activeren.

\* Kan ook worden toegewezen aan Sneltoets functie

Dit alarmtype verstuurt een stil alarmmelding naar de meldkamer, maar aan het systeem zelf is geen hoorbaar of zichtbaar alarm waarneembaar. Stil Alarm

Wanneer het systeem is geconfigureerd voor verzending van berichten naar de meldkamer (via de telefoonlijn) wordt bij dit type alarm een alarmmelding verstuurd naar de meldkamer en zal een luid continu alarmgeluid klinken op zowel het bediendeel, als ook op de externe sirenes en flitsers, die zijn aangesloten op uw systeem (In het bediendeel ziet u tevens het bericht "ALARM" staan gevolgd door de zone(s) waarin het alarm werd veroorzaakt). Luid Alarm

Dit alarmtype verstuurt een noodoproep-alarmmelding naar de meldkamer (indien hierop is aangesloten) en laat een alarmgeluid horen via het bedienpaneel, maar niet op de externe sirenes of flitsers (In het bediendeel ziet u tevens het bericht "ALARM" staan gevolgd door de zone(s) waarin het alarm werd veroorzaakt). Medisch Alarm

Het brandalarmtype verstuurd een brandalarmmelding naar de meldkamer en laat tevens een ander, pulserend sirenegeluid horen via de externe sirene (In het bediendeel ziet u tevens het bericht "BRAND" staan gevolgd door de zone(s) waarin het alarm werd veroorzaakt). Brandalarm

24

## 4.4 Sneltoetsen (Macro's)

Algemene Informatie

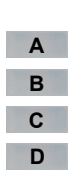

De [A], [B], [C] en/of [D] toets kunnen ieder afzonderlijk worden gebruikt om een opeenvolging van maximaal 32 toetsindrukken uit te voeren (afhankelijk van de programmering door uw installateur). Dit type "verzamel-commando's", voor het gemak hier "toetscombinaties" genoemd, staan ook wel bekend als een macro en zijn opgeslagen in het systeemgeheugen. Typische sneltoetsfuncties bevatten:

Zelden gebruikte, maar af ten toe terugkerende toetscombinaties/procedures. Inschakelprocedures waarbij eerst een aantal zones overbrugd dienen te worden voordat kan worden ingeschakeld.

Voer uw gebruikercode in +  $[H]$  +  $[?]$  (het "?" teken staat hier voor de A, B, C, of D toets) en

Procedures die worden gebruikt om relais te activeren.

houdt deze [?] toets ingedrukt totdat hetvolgende display verschijnt:

Werking

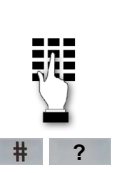

Geef Sneltoets # Huidige toetscombinatie in display Druk op maximaal 32 toetsen. Een toetscombinatie kan meerdere commandoís bevatten, zolang de combinatie maar niet groter is dan 32 toetsindrukken. Druk op de [D] toets om de verschillende commandoís van elkaar te scheiden.

## Als voorbeeld kunt u de volgende toetscombinatie uit laten voeren:

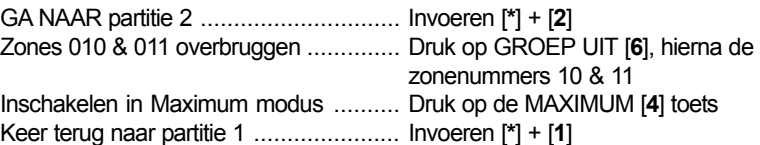

Om deze toetscombinatie te programmeren, drukt u achtereenvolgens op de volgende toetsen:

\* 2 0 6 0 1 0 0 1 1 0 4 0 \* 1 0 0

Let er wel op dat de [D] toets dient te worden ingetoetst na de [2], de derde [1] en na de [4] toets, om een scheiding aan te brengen tussen de verschillende commando's. Druk tweemaal op de [D] toets om de macro te beëindigen en om uit de sneltoets-invoer stand te geraken.

NOOT: Wanneer u toetscombinaties ingeeft, kunt u niet de [#] toets gebruiken om ìVersneld Inschakelenî toe te passen. Het systeem gebruikt de voor de sneltoetsactivatie ingevoerde gebruikercode om commandoís in de toetscombinatie uit te voeren. Het systeem ziet het gebruik van de [#] toets in een toetscombinatie alleen als de functie die voor de [#] toets staat.

## **Uitvoering**

Houdt de betreffende sneltoets ingedrukt (ongeveer 2 seconden) tot hetvolgende display verschijnt:

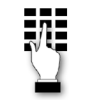

Toets Code Gebruiker \*\*\*\* Voer uw gebruikercode in. De ingevoerde toetscombinatie zal automatisch worden gestart.

## 4.5 Het gebruik van de #70 relais menu modus

Algemene Informatie Uw systeem kan op dusdanige wijze worden geprogrammeerd dat bepaalde lichten of andere apparaten aan of uitgezet kunnen worden door gebruik te maken van het #70 commando vanaf een bedienpaneel of op afstand vanaf de telefoontoetsen (Indien een 4285 VIP module is geïnstalleerd). Vraag uw installateur of deze functie actief is gemaakt in uw systeem.

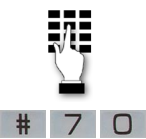

Om relais vanaf een bediendeel te activeren; voer de viercijferige gebruikercode in + [#] + 70. Volg de weergave in het display zoals onderstaand is afgebeeld.

Om relais te activeren met gebruik van een telefoon en de 4285 VIP Module; toets eerst de tweecijferige telefonische toegangscode in. Als het systeem de toegang bevestigd dient u de 4-cijferige gebruikercode in te voeren + [#] + 70.

De volgende displays/gesproken berichten zullen worden weergegeven:

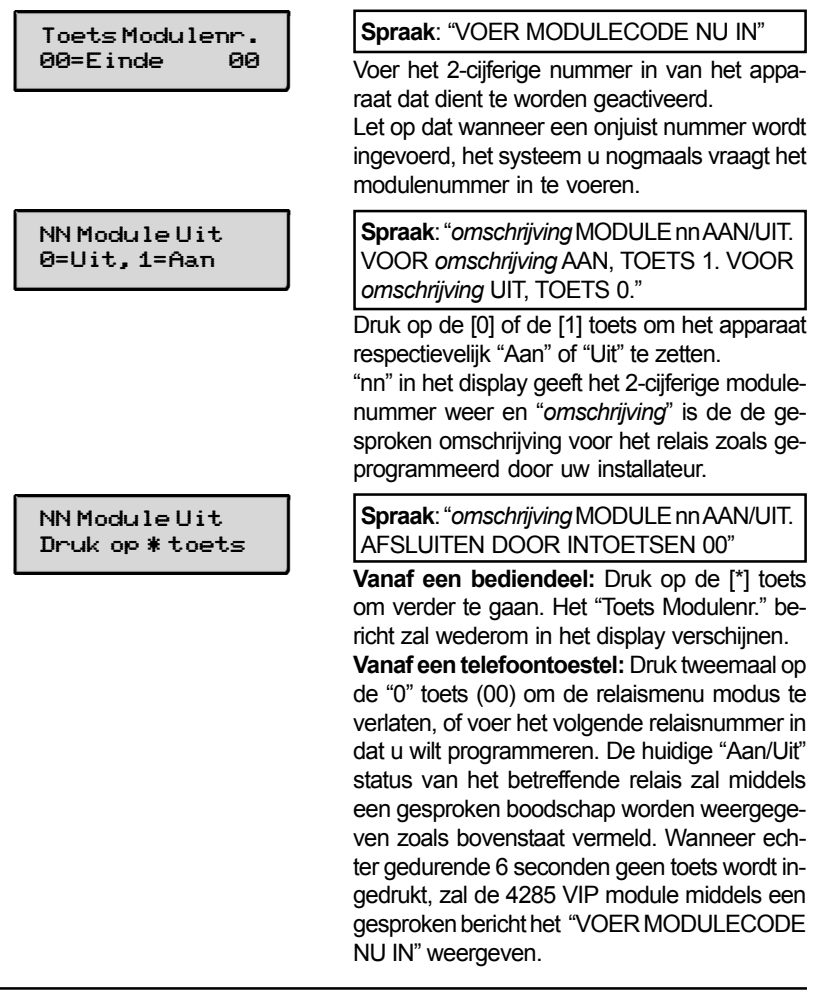

26

## 4.6 Het ontvangen van berichten

Algemene Informatie Als systeemgebruiker kunt u zo nu en dan berichten in het display van uw bedienpaneel ontvangen van uw meldkamer of installateur. Wanneer een bericht klaarstaat om door u te worden gelezen, treft u de onderstaande display in uw bedienpaneel aan:

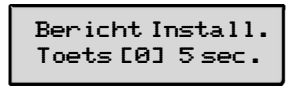

- $\Box$ Druk op de [0] toets en houdt deze gedurende 5 seconden ingedrukt. 1.
	- 2. Het bericht dat verschiint kan tot vier displays lang zijn, dus wacht even tot alle beschikbare informatie is weergegeven.

## 5 Het logboek van het systeem

## 5.1 Het bekijken van het logboek

## Algemene Informatie

Het systeem heeft de mogelijkheid om verschillende soorten gebeurtenissen (events) in een logboek op te slaan, waarbij iedere gebeurtenis in een van de vijf onderstaande categoriën wordt bewaard, voorzien van de tijd en datum waarop de gebeurtenis plaatsvond.

De vijf categoriën zijn:

Alarmen In-/Uitschakelingen Supervisie/Fouten Systeemstatus Overbruggingen

Het logboek kan de laatste 224 gebeurtenissen opslaan, waarbij de oudste gebeurtenis zal worden vervangen door de meest recente, indien alle geheugenplaatsen reeds vol zijn. Het logboek kan worden uitgelezen met een alfanumeriek bediendeel, per categorie, of per gebeurtenis. Het is eveneens mogelijk om het gehele logboek uit te lezen (ALLES), of alleen de gebeurtenissen na het laatste bezoek van de installateur (LAATSTE). Gebeurtenissen in andere partities kunnen alleen worden bekeken door gebruikers die toegangsrechten hebben in de betreffende partities. Let wel op dat de gebeurtenissen altijd worden getoond in chronologische volgorde, dus van de meest recente naar de oudste.

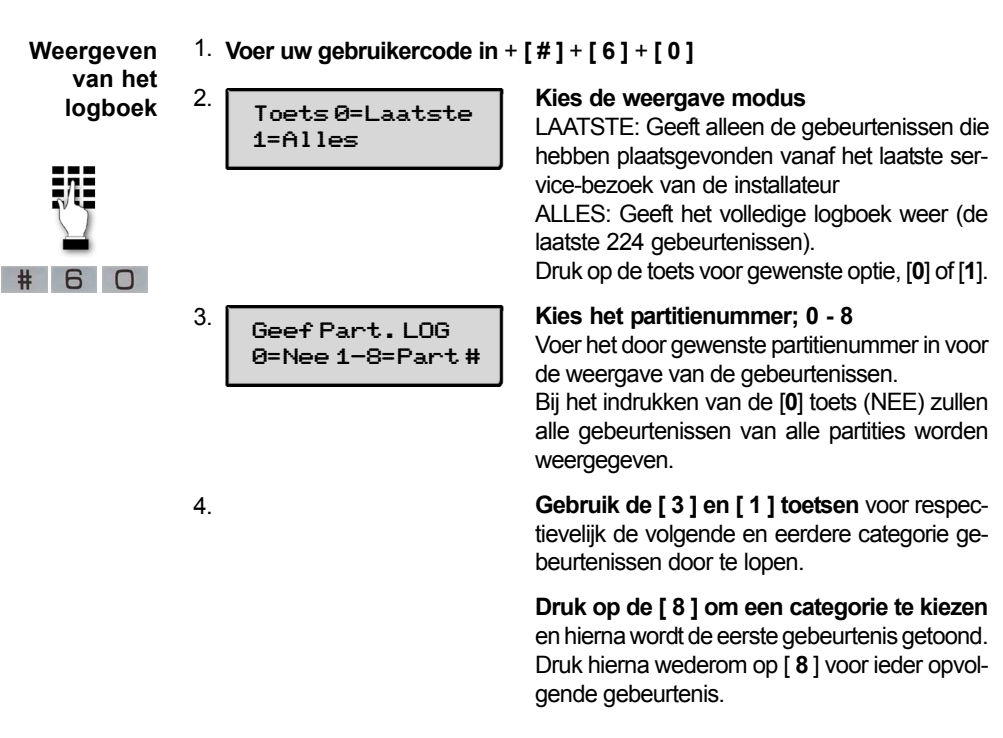

28

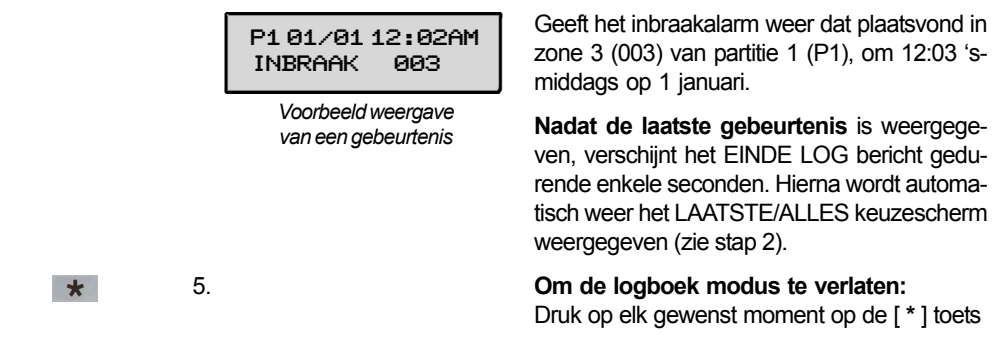

ALARM EVENT LOG TYPE CCC UUU

Voorbeeld van een categorie selectiescherm

- Geeft de tijd en datum weer bij de zones die of een alarm hebben veroorzaakt of die zijn hersteld na een alarm in de betreffende partitie. Alarmen
- Geeft de tijd en datum weer bij de zones die een storing of supervisie-fout hebben veroorzaakt in de betreffende partitie. Supervisie/ Fouten
- Geeft de tijd en datum weer bij de zones die zijn overbrugd in de betreffende partitie. Overbruggingen

Geeft de tijd, datum en gebruikernummer weer bij elke in- en uitschakeling van het systeem voor de betreffende partitie. In-/uitschakelingen

- Geeft de tijd en datum bij systeem gerelateerde problemen, zoals netspanningverlies, lage accuspanning, etc.. Deze gebeurtenissen worden partitie-onafhankelijk weergegeven. **Systeemstatus** 
	- Geeft alle gebeurtenissen in alle categoriën weer in chronologische volgorde, dus van meest recent naar oud. Alles

Voor aanvullende informatie betreffende het logboek dient u zich tot uw installateur te wenden.

## 30 6 Gebruikercodes en autorisatieniveaus

#### 6.1 Gebruikercodes

## Algemene Informatie

Tijdens de installatie is u een autorisatieniveau en een persoonlijke viercijferige beveiligingscode toegekend, die uitsluitend en alleen bij u bekend is. De beveiligingscode dient te worden ingevoerd bij het in- en uitschakelen van het systeem. Het autorisatieniveau bepaalt welke systeemfuncties u kunt uitvoeren.

Als aanvullende beveilingsoptie, kunnen voor andere gebruikers die niet over uw beveiligingscode mogen beschikken, eigen, verschillende beveilingscodes worden aangemaakt, en iedere gebruiker afzonderlijk kan aan een verschillend autorisatieniveau worden toegewezen. Gebruikers worden geïdentificeerd door ìgebruikernummersî, die automatisch worden toegewezen tijdens de aanmaak van een nieuwe gebruikercode in het systeem.

Alle in het systeem aanwezige gebruikercodes kunnen door elkaar gebruikt worden bij het uitvoeren van systeemfuncties, binnen de limiet van ieders autorisatieniveau (wanneer het systeem is ingeschakeld met de code van de ene gebruiker, kan deze weer worden uitgeschakeld met de code van een andere gebruiker). Uitzondering hierop is de code met Gebruikerniveau C. Zie onderdeel ìAutorisatieniveausî op de volgende pagina voor gedetailleerde informatie betreffende gebruiker-autorisatieniveaus.

Wanneer binnen een periode van 15 minuten meer dan 20 toetsen achtereenvolgens worden ingedrukt, zonder dat hier een geldig systeemcommando bij zit, zal het systeem de hierop volgende 15 minuten alle toetsindrukken negeren.

### 6.2 Dwangafschakeling

Deze functie is speciaal bedoeld voor de situatie waarbij u onder bedreiging gedwongen wordt het systeem uit te schakelen. Bij gebruikmaking van de dwangcode zal het systeem normaal uitschakelen, maar zal gelijktijdig een stil signaal naar de meldkamer versturen waaruit de noodsituatie blijkt. De dwangcode wordt vooraf toegewezen door uw installateur tijdens de installatie (autorisatieniveau 6). Belangrijk: De dwangcode kan alleen worden gebruikt wanneer het systeem is geconfigureerd voor en aangesloten op eenmeldkamer (ParticulierenAlarmcentrale; ofwel PAC).

#### 6.3 Het verkort inschakelen

Als "Verkort Inschakelen" door uw installateur is voorgeprogrammeerd kan de # toets worden gebruikt in plaats van de beveiligingscode bij het inschakelen van het systeem. Om het systeem uit te schakelen moet echter altijd de beveiligingscode worden gebruikt.

#

### 6.4 Autorisatieniveaus

Autorisatieniveaus definiëren de systeemfuncties die een gebruiker tot zijn beschikking heeft. Afhankelijk van de autorisatie die tot u zijn toegekend, zijn er wellicht bepaalde systeemfuncties die u niet kunt uitvoeren. Kort samengevat zijn er zes autorisatieniveaus, met ieder eigen beperkingen. Onderstaand treft u deze indeling aan:

#### Master: Niveau 1:

Kan alle systeemfuncties uitvoeren in toegewezen partities, en kan een Manager of Gebruikers toevoegen, wissen, of wijzigen. Master codes kunnen alleen in de programmering worden toegewezen door uw installateur.

#### Manager: Niveau 2:

Kan systeemfuncties uitvoeren in toegewezen partities, en kan Gebruikers toevoegen, wissen of wijzigen.

#### Gebruiker A: Niveau 3:

Kan systeemfuncties uitvoeren in toegewezen partities, maar kan andere Gebruikers niet toevoegen of wissen.

#### Gebruiker B: Niveau 4:

Dezelfde rechten als Gebruiker A, alleen Gebruiker B kan geen beschermde zones overbruggen.

#### Gebruiker C: Niveau 5:

Kan het systeem in de toegewezen partities inschakelen, maar kan het systeem NIET uitschakelen tenzij het systeem met deze code was ingeschakeld. Deze code wordt normaal gesproken toegewezen aan iemand die het systeem alleen op bepaalde tijden van de dag hoeft in- en uit te schakelen (bijv. een baby-sitter).

#### Dwangafschakeling: Niveau 6:

Kan het systeem zowel in- als uitschakelen, maar hierbij wordt tevens een stil paniekalarm verstuurd naar de meldkamer, wanneer het systeem hierop is aangesloten.

- Het bekijken van uw autorisatieniveau en systeemmogelijkheden: 1. Voer uw code in  $+$  [\*] + [\*]
- 
- 2. Het bediendeel zal de partitie(s) weergeven waarin u toegang heeft, en tevens uw gebruikernummer en het autorisatieniveau in elke partitie.

## 32 6 Gebruikercodes en autorisatieniveaus

## 6.5 Algemene regels voor autorisatieniveaus en wijzigingen

- Een gebruiker kan de gebruikercode met HETZELFDE of een HOGERE · autorisatieniveau dan waarover hijzelf beschikt niet wissen of wijzigen.
- Een gebruiker kan uitsluiten gebruikers TOEVOEGEN met een LAGER autorisatieniveau. ·
- Een gebruiker kan alleen andere gebruikercodes toekennen aan die partitie(s) waar de gebruiker die de code(s) wil toevoegen zelf toegang toe heeft (bijv.: een gebruiker met uitsluitend toegang tot partitie 1 kan geen codes toekennen in partitie 2). ·
- De enige manier om het autorisatieniveau van een gebruiker toe te wijzen is middels de "Toevoegen van een gebruiker" procedure. Om het autorisatieniveau van een gebruiker te wijzigen, dient de betreffende gebruiker eerst gewist te worden en hierna weer te worden toegevoegd. ·
- Een gebruiker kan alleen worden GEWIST of GEWIJZIGD in de partitie waaraan hij is toegewezen. ·
- Gebruikernummers dienen driecijferig te worden ingevoerd. Gebruikernummer 1 t/m 9 dienen bij invoer te worden voorafgegaan door twee nullen (bijv. 003, 004, etc.). Gebruikercodes dienen viercijferig te worden ingevoerd. ·
- Voordat u een gebruikercode toewijst, vergewis uzelf ervan dat deze niet in conflict komt met een DWANGAFSCHAKELING code. ·

Let op: Wanneer u gebruikers toevoegt, wijzigt of wist, zullen alle andere alfanumerieke bediendelen in de betreffende partitie "Gebr. wijzigen - Even wachten...î weergeven, en het indrukken van toetsen op deze bediendelen (m.u.v. de Paniek toetsen) zal geen effect hebben. Het indrukken van de paniektoetsen zal een alarm veroorzaken en de gebruikerinvoer beëindigen.

#### 6.6 Het beëindigen van de gebruikerwijziging modus

U kunt de op de volgende paginaís beschreven wijzigingsmodi op elk moment verlaten op de volgende manier:

- 1. Druk op de [\*] of de [#] toets, of druk gedurende 10 seconden op geen enkele toets.
- 2. Het systeem zal terugkeren naar de normale gebruiksmodus.

 $\star$  $#$ 

## 6.7 Het toevoegen van een gebruiker

Nwe Gebr. Toev.? 0=Nee, 1=Ja

Gebr. nummer XXX Geef Aut. niveau

Geef Toeg.Grp

RF Button ? 0=Nee , 1=Ja

Geef Button ZN# (001-128)

(0-8)

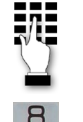

BELANGRIJK: Tijdelijke gebruikers hoeven niet te worden uitgelegd hoe zij enige systeemfuncties dienen te gebruiken. Het is voor hen niet belangrijk te weten hoe bijvoorbeeld zones overbrugd dienen te worden.

- 1. Voer de Master- of Managercode in en druk op de CODE [8] toets.
- (002-150)
- 2. Voer het driecijferige gebruikernummer (002-150) voor de nieuwe gebruiker in.

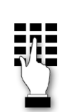

3. Voer de viercijferige gebruikercode in voor deze gebruiker. De volgende schermen verschijnen in het display.

> Toets een [1] in om een nieuwe gebruikercode toe te voegen. Bij invoer [0] zal de bestaande gebruikercode wijzigen naar de code die is ingevoerd in stap 3. Zie tevens het onderdeel "Wijzigen van een gebruikercode".

Invoer van het autorisatieniveau (1 - 6) voor deze gebruiker in, binnen deze partitie.

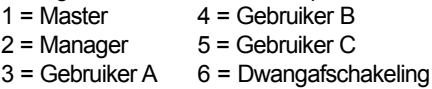

Dit display verschijnt wanneer toegangsschemaís zijn geprogrammeerd. Voer het toegangsgroep-nummer (1 - 8) van de gebruiker in wanneer de gebruiker een beperkte toegang tot het systeem dient te krijgen. Voer een [0] in indien geen toegangsgroep dient te worden toegewezen.

Dit display verschijnt wanneer een draadloze handzender uit de 5800EU serie is geprogrammeerd in het systeem, maar nog niet is toegewezen aan het systeem. Druk op [1] als een handzender dient te worden toegewezen aan deze gebruiker. Druk anders op [0] om verder te gaan.

Als een handzender aan de gebruiker is toegewezen zal dit display verschijnen. Voer het zonenummer van de drukknop(pen) van de handzender in (vraag uw installateur naar het zonenummer).

## 34 6 Gebruikercodes en autorisatieniveaus

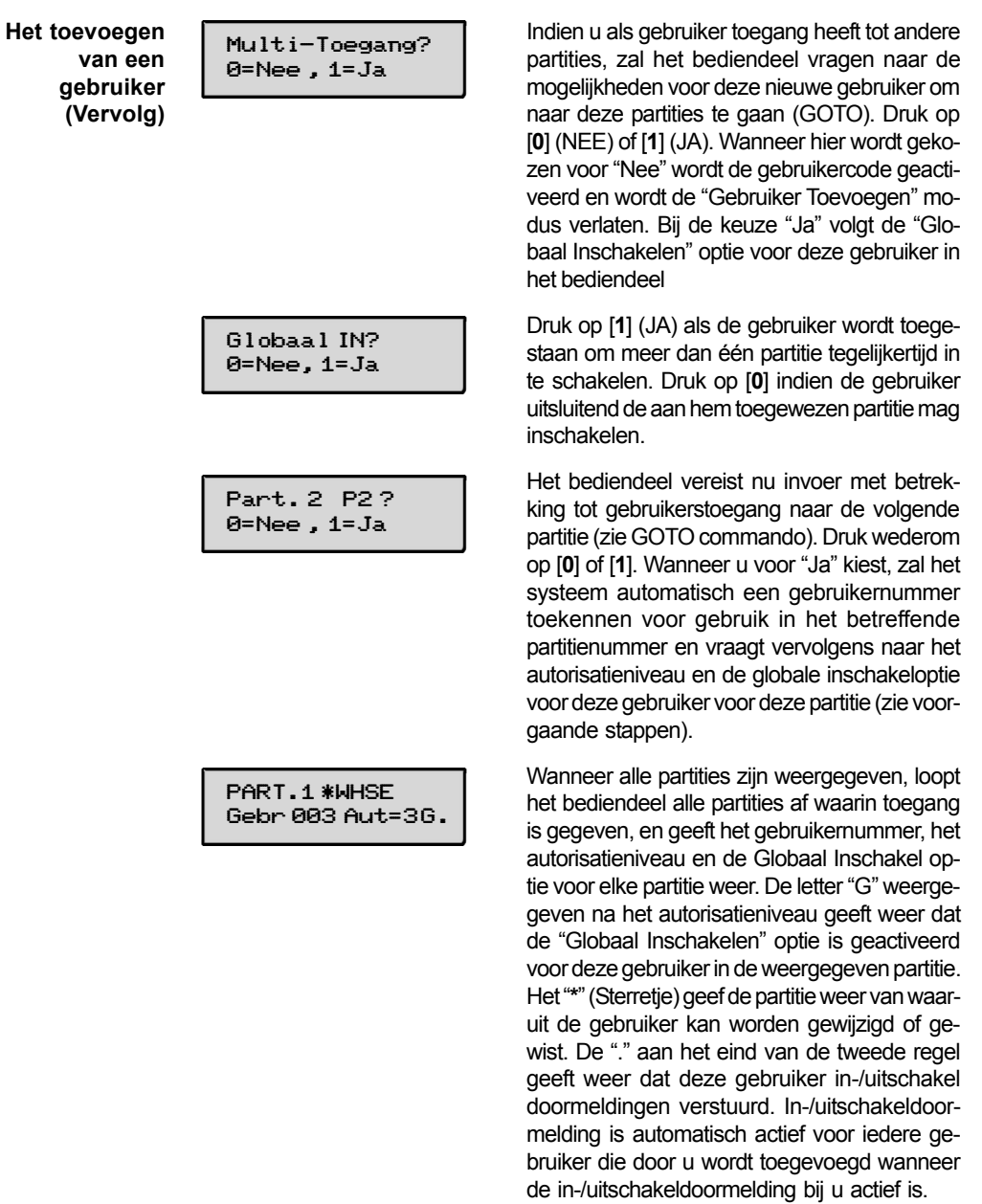

## 6.8 Het wijzigen van een gebruikercode

- 1. Voer de Master- of Managercode in en druk op de CODE toets [8], gevolgd door het gebruikernummer dat u wilt wijzigen.
- 2. Voer de nieuwe code in voor de betreffende gebruiker.

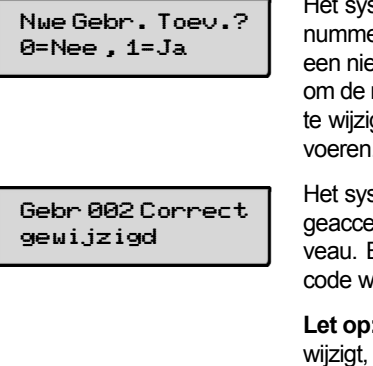

steem zal herkennen dat het gebruikerer al in gebruik is en zal u vragen of dit euwe gebruiker is of niet. Voer een [0] in reeds eerder ingevoerde gebruikercode gen, waarna u de nieuwe code kunt invoeren.

steem zal bevestigen dat de wijziging is epteerd, gebaseerd op het autorisatieni-Bij definitieve acceptatie zal de nieuwe erkzaam zijn.

: Wanneer iemand zijn/haar eigen code zal het systeem vragen om de nieuwe code nogmaals in te toetsen. Dit voorkomt het per ongeluk wijzigen van de eigen code.

### 6.9 Het wissen van een gebruiker

- 1. Voer de Master- of Managercode in en druk op de CODE toets [8], gevolgd door het gebruikernummer dat u wilt wissen.
- 2. Voer de zojuist ingevoerde Master- of Managercode code nogmaals in.

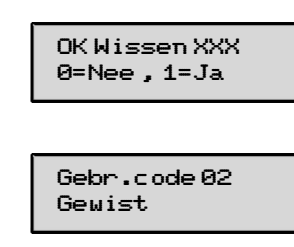

Het systeem zal herkennen dat het gebruikernummer al in gebruik is en zal u vragen om het wissen van het gebruikernummer te bevestigen. Druk op de [0] (Nee) of de [1] (Ja) toets.

Wanneer u heeft gekozen voor "Ja" zal de betreffende gebruikercode worden verwijderd in alle partities waaraan deze was toegewezen, en tevens zullen alle autorisatieniveaus en alle andere informatie over deze gebruiker worden gewist. Bedenk wel dat een gebruiker uitsluitend kan worden gewist vanuit de partitie waarin hij oorspronkelijk was toegewezen, en alleen door een gebruiker met een hoger autorisatieniveau. Een gebruiker kan zichzelf niet verwijderen.

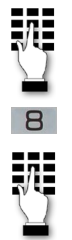

## 36 7 Toegang tot andere partities

## 7.1 Het wisselen tussen partities

Het GOTO commando Ieder bediendeel is standaard toegewezen aan een bepaalde partitie en geeft alleen de informatie van deze partitie. Echter wanneer de gebruiker hiertoe bevoegd is kan een bediendeel in een bepaalde partitie tevens worden gebruikt om systeemfuncties uit te voeren in een andere partitie, dankzij het gebruik van het GOTO commando. Let hierbij wel op dat alleen naar een andere partitie kan worden gewisseld indien een partitie hiertoe is geautoriseerd en geprogrammeerd door de installateur.

## Om naar een andere partitie te wisselen:

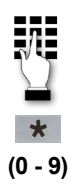

2.

1. Voer uw gebruikercode in, gevolgd door de [\*] toets en vervolgens het partitienummer (0-9). Invoer van partitienummer 0 zal het bediendeel terugkeren naar de oorspronkelijke partitie.

 $(0 - 9)$   $2.$   $\sqrt{ \text{LOG}-\text{ON} \text{ TO}}$  A  $\text{A}$  Het bediendeel blijft net zo lang in de nieuw toegewezen partitie totdat naar een andere partitie gewisseld wordt, en het bediendeel keert altijd terug naar de oorspronkelijke partitie na 2 minuten bediendeel inactiviteit.

> AAAA = Partitiebenaming; geprogrammeerd door de installateur.

 $X =$  Partitienummer

## 7.2 Globaal Inschakelen

LOG-ON TO AAAA PART.X COMPLEET

De globaal inschakel-optie kan zijn geprogrammeerd voor gebruik door slechts sommige gebruikers. Als globaal inschakelen met uw gebruikercode is toegestaan zal een bericht in het display van het bediendeel verschijnen, direct na het indrukken van de inschakelfunctie-toetsen (DEEL IN, DIRECT, GEHEEL IN, MAXI-MUM, UIT). Volg de instructies in het display om de inschakeling af te ronden. Vraag uw installateur om een demonstratie indien u meer wilt weten over het gebruik van deze functie.

Wanneer Globaal inschakelen niet van toepassing is op uw gebruikercode, gebruik dan de procedures die worden beschreven op de volgende paginaís.

## 7.3 Toepassing van een "MASTER" bediendeel

In een "Master" bediendeel wordt middels het display de status van het gehele systeem (partities 1 t/m 8) weergegeven. Dit kan bijzonder handig zijn doordat er nu niet iemand in een gebouw aanwezig hoeft te zijn die alles van het systeem afweet, die normaliter middels een bediendeel "inlogt" van de ene naar de andere partitie om te kijken waar een alarm plaatsvind.

Het display van een "Master" bediendeel zou er als volgt uit kunnen zien:

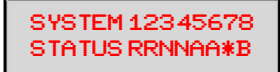

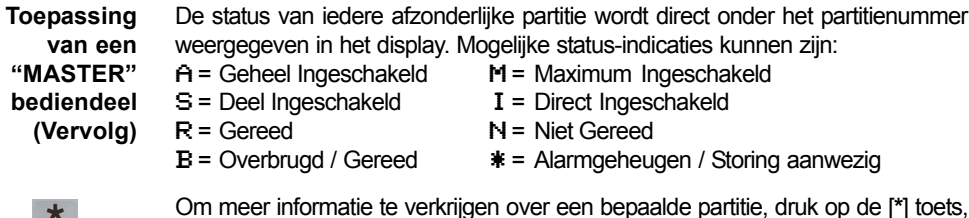

 $(1 - 8)$ 

gevolgd door het partitienummer (1 - 8). Bijvoorbeeld: \* 4). Hiermee kunt u alleen de partitie inzien. Voor toegang tot een partitie om de partitie te bedienen dient u eerst in te loggen tot de betreffende partitie met een voor deze partitie geautoriseerde toegangscode. Tevens, indien een gebruiker van een partitie wil inloggen naar de ìMASTERî partitie, dient hij over toegangsrechten te beschikken van alle partities. Heeft hij dit niet, dan zal de toegang worden geweigerd.

Het volgende is een voorbeeld van wat zal worden weergegeven indien zone 2 (Slaapkamerraam) openstaat in partitie 1,wanneerwordt ingelogd vanaf een bedienpaneel in Partitie 9:

SYSTEEM UIT [\*] voor fouten

Dit is het display dat normaliter ook verschijnt op het bedienpaneel van partitie 1. Drukt men nu op de [\*] toets, dan zal in het display verschijnen:

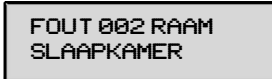

Andere zones, die eveneens openstaan zullen een voor een worden weergegeven. Om de status van een andere partitie weer te geven, druk vervolgens op [\*] gevolgd door het nummer van de gewenste partitie. Dit zal de status van de nieuw gekozen partitie weergeven.

Het rode "IN" lampje op een Master bediendeel zal alleen gaan branden wanneer alle partities succesvol zijn ingeschakeld. Het "GEREED" lampje zal alleen branden indien alle partities gereed zijn voor in te schakelen.

De ingebouwde sirene van het Masterbediendeel zal alleen klinken bij een kritieke conditie in (één van) alle partities. De prioriteit van het bediendeelgeluid is als volgt:

- A. Een pulserend brandalarmgeluid
- B. Een continu inbraakalarmgeluid
- C. Een storinggeluid

Het bediendeelgeluid zal stoppen wanneer een toets op het Master-bediendeel wordt ingedrukt.

## 7.4 Toepassing van een gemeenschappelijke ruimte

Wanneer een installatie bestaat uit een partitie die wordt gedeeld door gebruikers van andere partities in een gebouw, kan de gedeelde partitie worden toegewezen als de "gemeenschappelijke ruimte" partitie in het systeem. Een voorbeeld hiervan kan bijvoorbeeld een huisartsenpraktijk zijn waar twee huisartskantoren zijn en een gemeenschappelijke entree of hal.

Deze optie biedt mogelijkheden voor automatische in- en uitschakeling van de gemeenschappelijke ruimte. Partities kunnen op dusdanige wijze worden geprogrammeerd dat zij: 1.) een gemeenschappelijke ruimte kunnen beïnvloeden. 2.) zullen proberen de gemeensch. ruimte in te schakelen.

Deze beide mogelijkheden zijn van invloed op de manier waarop de gemeenschappelijke ruimte zal reageren bij een in- of uitschakeling van een andere partitie.

Ad. 1.) Partities die zijn geprogrammeerd om de gemeenschappelijke ruimte te beinvloeden zullen als volgt reageren:

- a. Als de eerste partitie die de gemeenschappelijke ruimte beïnvloedt wordt uitgeschakeld, zal de gemeenschappelijke ruimte eveneens worden uitgeschakeld.
- b. De gemeenschappelijke ruimte kan niet worden ingeschakeld, tenzij jedere partitie die is geprogrammeerd ter beïnvloeding hiervan, is ingeschakeld.
- c. Inschakeling van de laatste partitie die is geprogrammeerd ter beïnvloeding van de gemeenschappelijke ruimte heeft niet automatisch tot gevolg dat deze zal proberen om de gemeenschappelijke ruimte in te schakelen.
- Ad. 2.) Partities die zijn geprogrammeerd om te proberen om de gemeenschappelijke ruimte in te schakelen zullen als volgt reageren:
- a. Als de eerste partitie die de gemeenschappelijke ruimte beïnvloedt wordt uitgeschakeld, zal de gemeenschappelijke ruimte eveneens worden uitgeschakeld.
- b. De gemeenschappelijke ruimte kan niet worden ingeschakeld, tenzij jedere partitie die is geprogrammeerd ter beïnvloeding hiervan, is ingeschakeld.
- c. Inschakeling van de laatste partitie die is geprogrammeerd om de gemeenschappelijke ruimte in te schakelen heeft automatisch tot gevolg dat deze zal proberen om de gemeenschappelijke ruimte in te schakelen. Wanneer er zones openstaan in de gemeenschappelijke ruimte, of wanneer een andere partitie die van invloed is op de gemeenschappelijke ruimte nog niet is ingeschakeld, zal de gemeenschappelijke ruimte ook niet worden ingeschakeld. Het bericht: "Kan Gezamelijk Deel niet Insch" zal worden weergegeven in het bediendeel.

De onderstaande tabel geeft weer hoe de gemeensch. ruimte functioneert.

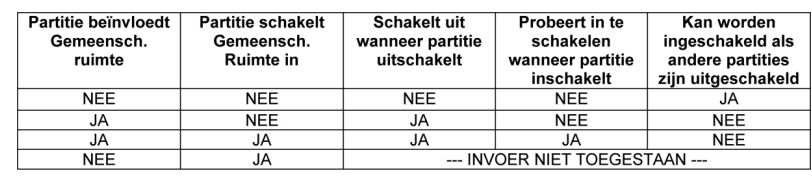

## 7.5 Hoe gebruikercodes de gemeensch. ruimte beïnvloeden

Codes met de "Globaal Inschakelen" optie Als de optie "Globaal Inschakelen" in uw gebruikercode is geprogrammeerd, zal iedere keer als u een partitie (waar u toegangsrechten voor heeft) wilt in- of uitschakelen de vraag "Alles in ?" of "Alles uit ?" in het bediendeel verschijnen. Met deze functie kunt u per partitie kiezen welke u wilt in- en welke u wilt uitschakelen. Hiermee wordt dus de "automatische" werking van de gemeenschappelijke ruimte teniet gedaan. Houdt hierbij dus wel in gedachten, dat wanneer u alle partities wilt inschakelen, u dan dus niet de gemeenschappelijke ruimte meeschakelt. Het bericht "Kan Gezamelijk Deel niet Insch" zal worden weergegeven.

Codes zonder de "Globaal Inschakelen" optie Wanneer men inschakelt met een code die niet is voorzien van de "Globaal Inschakelenî optie, of indien men een code gebruikt die wel is voorzien van deze optie, maar men schakelt in op een niet-alfanumeriek (fixed-LCD) bediendeel, zal de werking van de gemeenschappelijk "automatisch" zijn. Meer hierover kunt u lezen in het voorgaande hoofdstuk.

## 7.6 Andere mogelijkheden om in- of uit- te schakelen

De logica die gepaard gaat met het gebruik van de gemeenschappelijke ruimte blijft van toepassing indien men een partitie inschakelt die de gemeenschappelijke ruimte kan beïnvloeden of inschakelen. Ook als men de inschakeling van deze partitie verricht middels de volgende methoden:

- Verkort Inschakelen
- Inschakelen middels een sleutelschakelaar
- Inschakelen via een draadloze drukknop
- Inschakelen middels een draadloos bediendeel

## 40 8 Het gebruik van tijdschemaís voor in-/uitschakelen

## 8.1 Het vertragen van de automatische inschakeltijd

De tijdschemaís die zijn geprogrammeerd in uw systeem kunnen uw systeem automatisch inschakelen op een vooraf ingestelde tijd. In het geval dat een gebruiker iets langer in het pand wil blijven dan gebruikelijk, kan hij (mits hij over een ìMasterî of ìManagerî autorisatieniveau beschikt) handmatig de automatische inschakeltijd met maximaal 2 uur vertragen.

## Om de inschakeltijd te vertragen:

- 1. Voer uw gebruikercode in (uitsluitend met "Master" of "Manager" autorisatie)
- 2. Druk op de **[#]** toets, gevolgd door 82.
- Een menu-optie verschijnt in het display van uw bediendeel, waarin gevraagd 3. wordt naar het aantal uren van de automatische inschakel-vertraging.

Sluitvertraging? Toets 0-8 uren 0

Voer de gewenste inschakel-vertraging in (1 uur t/m 8 uren). De menu-optie in het display verdwijnt automatisch na uw keuze.

LET OP: De ingevoerde inschakel-vertragingstijd gaat in op het moment dat uw systeem geprogrammeerd was om automatisch in te schakelen, NIET vanaf het moment dat u de keuze in de menu-optie heeft ingevoerd.

BELANGRIJK: Op het moment dat de inschakel-vertraging is ingesteld, kan deze niet meer kleiner worden gemaakt. Een 1 uurs vertraging kan echter wel worden verhoogd (bijvoorbeeld naar 2 uur).

4. Indien de centrale is aangesloten op een meldkamer (PAC) zal automatisch een bericht worden verstuurd ter informatie dat de ingeprogrammeerde inschakelingstijd is gewijzigd.

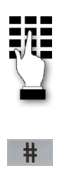

82

## 8.2 Tijdelijke tijdschema's voor in-/uitschakelen

Met tijdelijke tijdschemaís kunt u afwijken van de standaard tijdschemaís die zijn geprogrammeerd door uw installateur. Tijdelijke tijdschemaís kunnen voor maximaal 1 week geldig zijn, en treden onmiddelijk nadat zij zijn geprogrammeerd in werking.

Tijdschemaís zijn opgebouwd uit een inschakel-tijdvak en een uitschakel-tijdvak. Deze tijdvakken zijn niets anders dan een gedefinieerde periode in tijd uitgedrukt, die na het verstrijken van deze periode een in- of uitschakeling tot gevolg heeft.

Voordat u een tijdelijk tijdschema gaat programmeren dient u een werkblad in te vullen zoals u onderstaand aantreft om uw tijdschema vorm te geven. Dit maakt het feitelijk programmeren van het tijdschema niet alleen overzichtelijker, maar ook veel eenvoudiger.

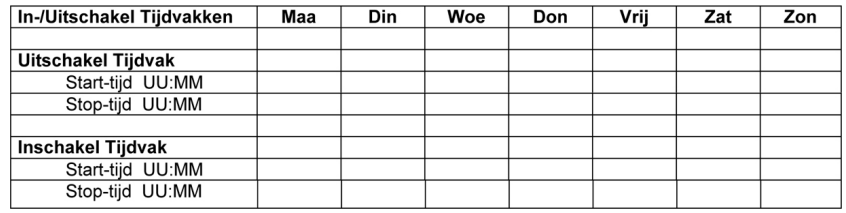

## 8.3 Het programmeren van tijdelijke tijdschema's

Tijdelijke tijdschemaís hebben alleen invloed op de partitie waarin ze zijn geprogrammeerd. Eerder ingevoerde tijdschemaís kunnen op een later tijdstip weer gebruikt worden, eenvoudigweg door middel van het doorlopen van opties in het display (middels indrukken van de [#] toets) wanneer de DAGEN? menu-optie in het display verschijnt (wordt verderop in deze paragraaf besproken). U dient dan de betreffende dagen te activeren. U dient hier rekening mee te houden bij het definiëren van de dagelijkse tijdvakken.

 $#$ 

8 1

N.B.: Uitsluitend gebruikers met een "Manager" autorisatieniveau of hoger kunnen tijdelijke tijdschemaís programmeren.

## Om tijdelijke tijdschema's te programmeren:

- 1. Voer uw gebruikercode in.
	- 2. Druk op de [#] toets, gevolgd door 81.
- De volgende schermen zullen verschijnen in het display van uw bediendeel: 3.

MAA IN Window 07:45AM 08:45AM Het invoerpunt (de cursor) is geplaatst op het eerste cijfer van de uren voor de starttijd voor het inschakel tijdvak op maandag. Voer het gewenste uur in. Druk op de [\*] toets om naar de minuten positie te gaan. De minuten worden op dezelfde wijze ingevoerd. De AM/PM indicatie kan worden gewijzigd door iedere toets

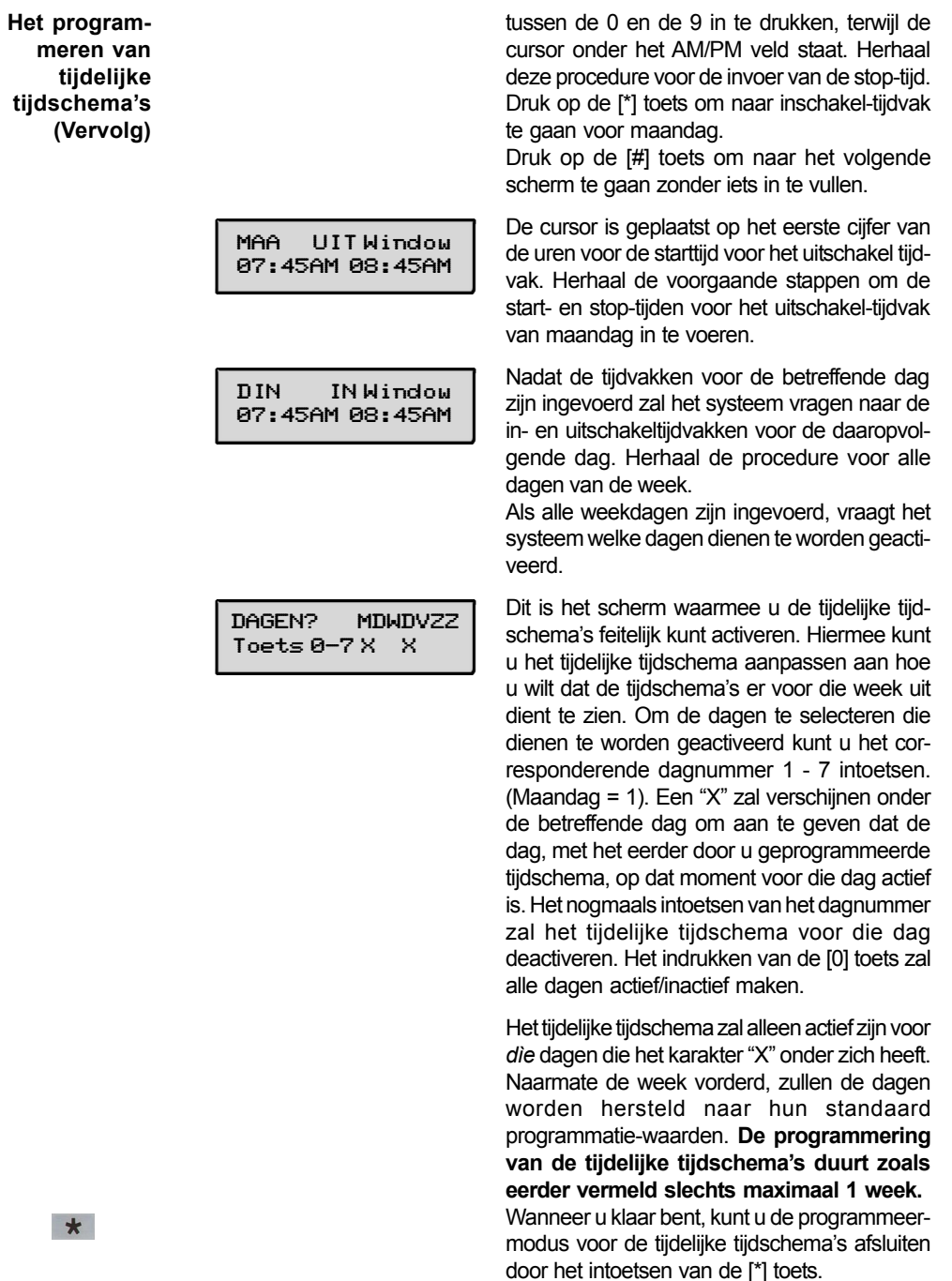

**Algemene** Informatie Relais-timers zijn eenvoudig gezegd opgebouwd uit een AAN-tijd en een UIT-tijd, gerelateerd aan de dagen van de week waarin zij actief zijn. In uw systeem zijn standaard 20 timers ingebouwd die kunnen worden gebruikt voor aansturing van een groot scala aan apparaten zoals bijvoorbeeld verlichting en andere electrische apparaten. Uw installateur kan desgewenst timers voor een aantal verschillende apparaten in uw systeem programmeren (tot maximaal 16 apparaten kunnen worden geprogrammeerd).

Iedere timer bestuurt een afzonderlijk apparaat (waaraan een uitgangsnummer is toegewezen) dat u zelf kunt selecteren. Bijvoorbeeld: timer 1 kan zijn ingesteld om de voordeurverlichting om 07:00 uur ës-morgens aan te zetten, en deze om 11:00 uur diezelfde morgen weer uit te zetten. Timer 2 kan de airconditioner aanzetten op maandag t/m vrijdag om 04:30 uur ës-morgens om een bepaalde ruimte af te koelen zodat u als u om 05:00 arriveert, dat u dan direct in een lekker koele ruimte zit. De airco kan dan bijvoorbeeld om 19:00 weer uitgezet worden. Indien gewenst kunnen meerdere, verschillende timers hetzelfde apparaat besturen. Bijvoorbeeld timer 2 kan op maandag t/m vrijdag worden gebruikt zoals beschreven in het eerdere voorbeeld, en timer 3 kan de airconditioner aan- en uitzetten op afwijkende tijdstippen op zaterdag en zondag.

#### Om relais-timers te programmeren:

- 1. Voer uw gebruikercode in.
- 2. Druk op de [#] toets, gevolgd door 83.
- 3. De volgende schermen zullen verschijnen in het display van uw bediendeel:

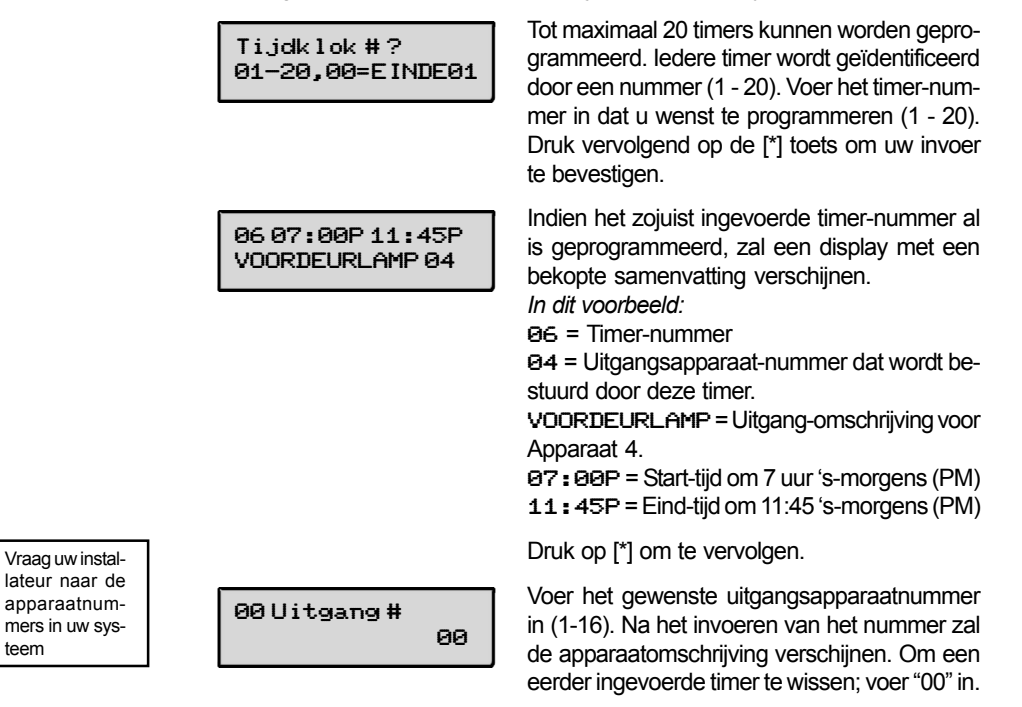

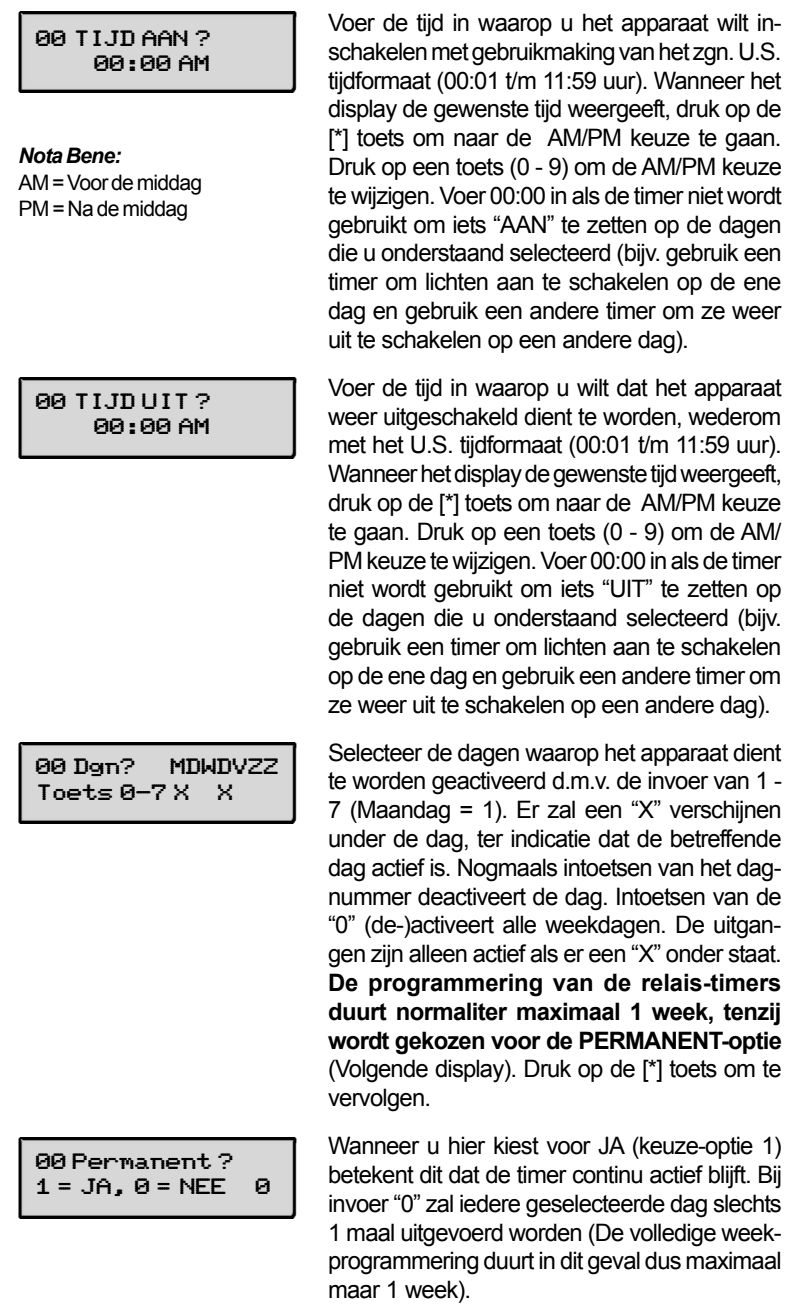

Het gebruik van de TEST toets

Met de **TEST** toets zet u uw systeem in de looptest modus, hetgeen ervoor zorgt dat u iedere beveiligde zone functioneel kunt controleren op een juiste werking.

- 1. Schakel uw systeem uit en sluit alle beveiligde deuren, ramen, etc. Het groene "Gereed lampje" zal gaan branden en "Gereed voor IN.." zal verschijnen in het display.
- 2. Voer uw gebruikercode in en druk vervolgens op de TEST [5] toets.
- 3. De sirene zal gedurende 3 seconden klinken en gaat hierna weer uit. Als de sirene niet klinkt, is mogelijk de kiezer van de centrale momenteel actief. Wacht enkele minuten en probeer het nog eens. Wanneer de sirene dan nog niet klinkt, bel dan onmiddelijk de servicedienst van uw installateur.
- 4. Het bediendeel zal iedere 15 seconden een piepje geven ter indicatie dat uw systeem in de teststand staat. Iedere keer wanneer een beveiligde zone wordt aangesproken (geopend), zal het bediendeel drie piepjes geven. Wanneer u geen piepjes hoort, bel dan onmiddelijk de servicedienst van uw installateur.

Let op: Als het systeem in de teststand staat zullen geen alarmdoormeldingen worden verstuurd naar de meldkamer.

5

- 5. Open en sluit vervolgens een voor een iedere beveiligde deur en/of raam en luister nauwgezet of u de drie piepjes hoort. De identificatie van iedere beveiligde zone die is gedetecteerd, en dus functioneel werkzaam is zal verschijnen in het display van uw bediendeel.
- 6. Loop door de beveiligde ruimtes heen waar bewegingdetectors zijn aangebracht (indien van toepassing) en luister nauwgezet of u drie piepjes hoort wanneer een beweging wordt gedetecteerd. Ook hier ziet u de functionerende detectors verschijnen in het display van uw bediendeel. Wanneer u problemen ondervindt met een beveiligde zone (geen piepjes, niets in het display), bel dan onmiddelijk de servicedienst van uw installateur.
- 7. Volg de instructies van de fabricant om alle rookdetectors te testen om uzelf ervan te vergewissen dat zij allen correct functioneren. De omschrijving (of zonenummer waaraan de detector is toegewezen) dient te verschijnen in het display bij het aanspreken van de detector.
- 8. Als alle beveiligde zones zijn gecontroleerd worden er geen zone identificatienummers meer in het display weergegeven. Wanneer u problemen ondervindt met een beveiligde zone (geen piepjes, niets in het display), **bel dan onmiddelijk** de servicedienst van uw installateur.
- 

 $\sqrt{1}$ 

9. Verlaat de teststand door middel van het invoeren van uw gebruikercode, gevolgd door het indrukken van de UIT [1] toets.

## 46 11 Brandalarmsysteem (indien geïnstalleerd)

Algemeen Het brandbeveiligingsgedeelte in uw systeem is (mits geïnstalleerd) 24 uur per dag actief, en biedt u daardoor continue bescherming. In geval van brand of rookontwikkeling zullen de geïnstalleerde rook- en hittedetectors automatisch een signaal versturen naar uw centrale/telefoonkiezer, terwijl een luid en pulserend brandalarmgeluid zal klinken vanaf uw bediendeel. Dit pulserende geluid zal eveneens hoorbaar zijn op eventueel aangesloten externe sirenes. In het display van het bediendeel zal tevens het bericht "BRAND" zichtbaar zijn, en dit blijft aanwezig tot het moment dat u het brandalarm opheft.

In geval van een brandalarm 1. Indien u een brandhaard ontdekt, voordat uw detectoren het probleem hebben waargenomen, ga direct naar het dichtstbijzijnde bediendeel enmaak een alarm door middel van het indrukken van de paniektoetsen die zijn toegewezen voor BRANDALARM meldingen (mits geprogrammeerd door uw installateur). Houdt de toetsen minimaal 2 seconden ingedrukt.

- 2. Zorg ervoor dat alle aanwezigen het pand verlaten.
- 3. Bij aanwezigheid van rook en/of vuur, verlaat het pand en meld de brand onmiddelijk aan uw lokale brandweer en/of politie.
- 4. Wanneer geen vuur waarneembaar is, zoek naar de oorzaak van het brandalarm. De zone-omschrijving(en) van de zone(s) verschijnen in het display van het bediendeel in geval van een brandalarm.

## Het opheffen van een brandalarm

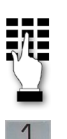

- 1. Hef het alarm op door uw gebruikercode in te toetsen, gevolgd door de UIT [1] toets. Om het alarmbericht in het display te wissen dient u nogmaals uw code in te voeren en wederom op de UIT [1] toets te drukken.
- 2. Indien het bediendeel geen "Gereed voor IN.." weergeeft na de tweede maal uitschakelen, druk op de GEREED [\*] toets, zodat de zones worden weergegeven die dit probleem veroorzaken (Waarschijnlijk staan er zones open). Vergewis uzelf ervan dat er geen actieve rook- of hittedetectors zijn die rook of hitte producerende objecten in hun omgeving waarnemen. Indien dit wel het geval is, blus of doof de hitte- of rookbron.
- 3. Indien dit nog niet het probleem verhelpt, kan het zijn dat er zich nog steeds rook bevindt in de detectiekamer van de melder. U kunt deze rook verwijderen door de detector flink door te blazen gedurende ongeveer 30 seconden.
- 4. Wanneer het probleem is opgelost, wis het display van eventuele rookalarm meldingen door het intoetsen van uw gebruikercode, gevolgd door de UIT [1] toets.

## Storingsmeldingen van algemene aard

\* Let op storingen in zonenummers 601- 632, 800-831, 988, 990 & 997 niet zelfstandig te verhelpen zijn. NEEM BIJ DERGE-LIJKESTORINGEN ONMIDDELIJK CONTACTOPMET DE SERVICE-DIENST VAN UW INSTALLATEUR.

Het woord CHECK of FOUT in het display van het bediendeel, samen met een ìsnel piepgeluidî vanaf het bediendeel, geeft aan dat er een storingsconditie is opgetreden in het systeem.

- Druk op een toets om het piepgeluid te stoppen zodat u de storingsconditie kunt verhelpen.
- 1. Als de boodschap "CHECK" of "FOUT" vergezeld gaat met de weergave "CALL SERVICEî geeft dit aan dat er een storing in het systeem zit die de beveiliging gedeeltelijk of geheel teniet doet. NEEM IN DIT GEVAL ONMIDDELIJK CON-TACT OP MET DE SERVICEDIENST VAN UW INSTALLATEUR.
- 2. Als de boodschap "CHECK" of "FOUT" vergezeld gaat met de weergave van een of meerdere zone-omschrijvingen, geeft dit aan dat er een probleem is ontstaan met de betreffende zone(s)\*. Bekijk eerst of de weergegeven zone(s) gesloten en onbeschadigd zijn en wanneer dit niet het geval is, corrigeer ze.Als dit de storing heeft verholpen zal het "CHECK" of "FOUT" uit het display verdwenen zijn. Als dit niet het geval is, voer een uitschakeling uit (Code gevolgd door de UIT [1] toets) om het display te wissen. Wanneer het probleem blijft bestaan, NEEM ONMIDDELIJK CONTACT OP MET DE SERVICEDIENST VAN UW INSTALLATEUR.
- 3. De weergave van "COMM. FOUT" in het bediendeel geeft aan dat er een storing heeft plaatsgevonden in het kiezergedeelte van uw systeem. Hierdoor kan het zijn dat bepaalde meldingen naar de meldkamer niet goed zijn doorgekomen. NEEM ONMIDDELIJK CONTACT OP MET DE SERVICEDIENST VAN UW INSTALLATEUR.
- 4. De weergave van "SYSTEM LO BAT" vergezeld van een piepgeluid dat eenmaal per minuut klinkt vanaf het bediendeel geeft aan dat de spanning van de noodstroomaccu tot een onacceptabel niveau is gedaald. NEEM ONMIDDELIJK CONTACT OP MET DE SERVICEDIENST VAN UW INSTALLATEUR.
- 5. De weergave van "LO BAT" en een zone-omschrijving die tevens vergezeld gaan van een piepgeluid dat eenmaal per minuut klinkt vanaf het bediendeel geeft aan dat de spanning van de batterij(en) van een of meerdere zenders\*\* (draadloze handzenders of detectoren) is gedaald tot een onacceptabel niveau. Deze dienen in dit geval in de regel vervangen te worden voor nieuwe. NEEM ONMIDDELIJK CONTACT OP MET DE SERVICEDIENST VAN UW INSTALLATEUR.
- 6. De weergave van "MODEM COMM." geeft aan dat de centrale on-line is, en een verbinding heeft opgebouwd met de computer van uw installateur. Op het moment dat uw inbraakmeldcentrale on-line is, zal hij niet functioneren.

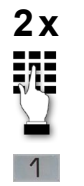

 $\overline{\phantom{a}}$  Niet alle systemen zijn voorzien van draadloze handzenders of detectoren

> Wanneer het probleem of de storing is verholpen, voer uw gebruikercode in, gevolgd door de UIT [1] toets (TWEE MAAL ACHTER-EENVOLGENS) om de melding in het display te wissen.

## 48 12 Storingsmeldingen in het display

- 7. De weergave van "HSENS" in combinatie met een zonenummer geeft weer dat een rookdetector een hoog gevoeligheidsniveau heeft bereikt, hetgeen kan resulteren in een ongewenst alarm. De detector is waarschijnlijk vervuild en dient te worden schoongemaakt of vervangen.
- 8. De weergave van "LSENS" in combinatie met een zonenummer geeft weer dat een rookdetector een laag gevoeligheidsniveau heeft bereikt. Detectoren met een lage gevoeligheidsniveau zouden bij aanwezigheid van rook niet goed kunnen functioneren. De detector dient te worden schoongemaakt of vervangen.

Netspanningsverlies Indien het bericht "230V WEG" wordt weergegeven in het display, werkt uw systeem uitsluitend op de noodstroomaccu. Wanneer andere lichten of stopcontacten in het pand niet functioneren, controleer de zekeringen en de aardlekschakelaar en vervang of herstel deze indien noodzakelijk. Indien de netspanningsvoeding van uw centrale niet op deze, eenvoudige wijze hersteld kan worden, NEEM ONMIDDELIJK CONTACT OP MET DE SERVICEDIENST VAN UW INSTALLATEUR.

## GEGEVENS BETREFFENDE UW SERVICEDIENST

Bij uw Ademco installateur kunt u het best terecht voor service aan uw alarmsysteem. Wij adviseren u om een onderhoudscontract met hem af te sluiten, waarin regelmatige controle en onderhoud van uw systeem zijn opgenomen.

Uw geauthoriseerd Ademco installateur is:

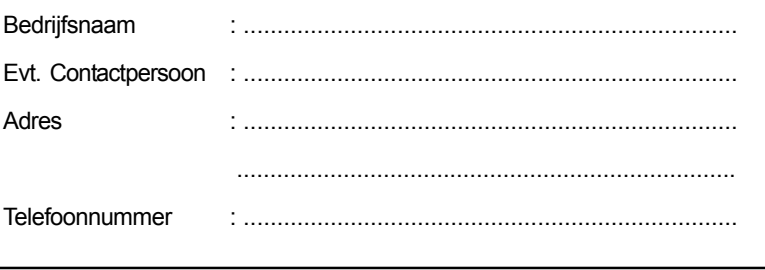

## **Onderhoud** aan uw systeem

Uw beveiligingssysteem is opgebouwd uit zoveel mogelijk onderhoudsvrije componenten. Er zijn echter wel een aantal zaken die u zelf kunt doen om uw systeem in een zo betrouwbaar mogelijke conditie te houden.

- 1. Test uw systeem wekelijks.
- 2. Test het systeem na jedere alarmsituatie (zie "Testen van het systeem").

## Het vervangen van batterijen in draadloze detectoren

Iedere draadloze detector in uw systeem is voorzien van een 9-Volt of 3-Volt batterij. Het systeem detecteert een lage batterijspanning in iedere draadloze detector, inclusief draadloze rookmelders, draadloze paniekzenders en het optionele draadloze bediendeel. (Een lage batterijspanning in het draadloze bediendeel wordt gedetecteerd op het moment dat één van de toetsen wordt ingedrukt, en in het display verschijnt 000.)

Het is mogelijk dat in uw systeem geen draadloze detectoren worden toegepast Met Alkaline batterijen zullen de draadloze componenten minstens 1 jaar functioneren, maar in de meeste draadloze componenten zullen de batterijen een levensduur hebben die ergens tussen de 2 en 4 jaar ligt. De feitelijke levensduur van de batterijen is sterk afhankelijk van de omgeving waarin het draadloze component is geplaatst, het aantal signalen dat de zender in het component zal versturen, en het specifieke type component. Factoren als luchtvochtigheid, hoge of lage temperaturen en sterke fluctuaties in de temperatuur zullen een nadelige invloed hebben op de feitelijke levensduur van de batterij(en) in de installatie.

## Wanneer u een draadloze detector heeft met een lage batterijspanning, zal hieromtrent een bericht verschijnen in het display van het bediendeel.

Aanvullend op het bovenstaande zal een draadloze rookmelder met een lage batterijspanning eveneens ongeveer iedere 20 tot 30 seconden een piepje laten horen vanaf de detector zelf, ter indicatie dat de betreffende rookmelder een zwakke batterij heeft. Wanneer u deze zwakke batterij van de rookmelder niet spoedig vervangt, zal hij voluit klinken, net als bij een brandalarm.

LET OP: Het lage-batterij-bericht zal worden weergegeven ongeveer 30 dagen voordat het draadloze component niet meer volledig betrouwbaar werkzaam is door deze lage batterij conditie. Tijdens deze periode van 30 dagen is de werking het component nog volledig functioneel en betrouwbaar.

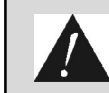

Belangrijk: Gebruik ter vervanging uitsluitend batterijen die worden aanbevolen door uw installateur.

## 50 13 Onderhoud aan uw systeem

Stoppen van het lage batterij waarschuwingsgeluid op het bediendeel

een lage batterijspanning van een van de draadloze componenten laten stoppen door het intoetsen van een uitschakel sequentie (gebruikercode & UIT [1] toets). Het lage batterij bericht blijft echter wel weergegeven in het display ter herinnering dat een of meerdere draadloze componenten een zwakke batterij hebben. Wanneer u de zwakke batterij vervangt voor een nieuw exemplaar, zal het draadloze component direct bij activering (openen/sluiten van raam, deur, etc.) een ìgoede batterijî melding versturen naar de centrale, waardoor het lage batterij bericht in het display wordt gewist. Wanneer in dit geval het draadloze component niet wordt geactiveerd, zal de lage batterij boodschap in het display automatisch worden gewist na ongeveer 1 uur.

U kunt de waarschuwingspiepjes die klinken op uw bediendeel ter indicatie van

Standaard behandeling

- Behandel uw beveiligingssysteem, en daarmee dus ook de componenten van uw systeem, net als ieder ander electrisch apparaat. Sla niet met deuren en ramen die voorzien zijn van detectoren.
- Houdt bediendelen en detectoren vrij van stof. Dit geldt in het bijzonder voor bewegingsmelders en rookdetectors.
- De bediendelen en detectoren dienen regelmatig schoon gemaakt te worden met een zachte, schone en droge stofdoek. Spuit geen water of andere vloeistoffen op de componenten.

## PROBLEMEN MET DE WERKING VAN UW TELEFOON?

Wanneer u problemen heeft met de normale werking van uw telefoon, en u heeft het vermoeden dat dit te maken heeft met de aanwezigheid van uw beveiligingsinstallatie, kunt u de verbinding van de centrale met de telefoonlijn verbreken door de telefoonstekker uit de muurcontactdoos te halen. Wij adviseren u om een demonstratie te vragen aan uw installateur, waarin hij laat zien hoe u de telefoonlijn kunt loskoppelen van de centrale. Ga nooit verbindingen op de aansluitblokken van de centraleprint verbreken. Doet u dit wel, kan dit ernstige gevolgen hebben voor de werking van uw telefoonlijn(en). Wanneer uw telefoon(installatie) weer correct functioneert na het loskoppelen van de centrale, is het kiezergedeelte van uw centrale waarschijnlijk defect en dient de gehele centraleprint te worden opgestuurd ter reparatie. Wanneer u de centrale heeft losgekoppeld van de telefoonlijn(en) en u heeft nog steeds een probleem met de werking van uw telefoon, stel dan uw telefoonbedrijf hiervan op de hoogte en verzoek een spoedige reparatieservice. U als gebruiker, mag nooit en te nimmer, onder geen enkele voorwaarde (met of zonder garantie) trachten enig onderhoud of reparatie aan het systeem zelfstandig uit te voeren. Reparaties met betrekking tot uw systeem dienen immer te worden verstuurd aan de fabrikant of aan een door Ademco geautoriseerde service-instelling.

# Overzicht van de toepasbare systeemfuncties

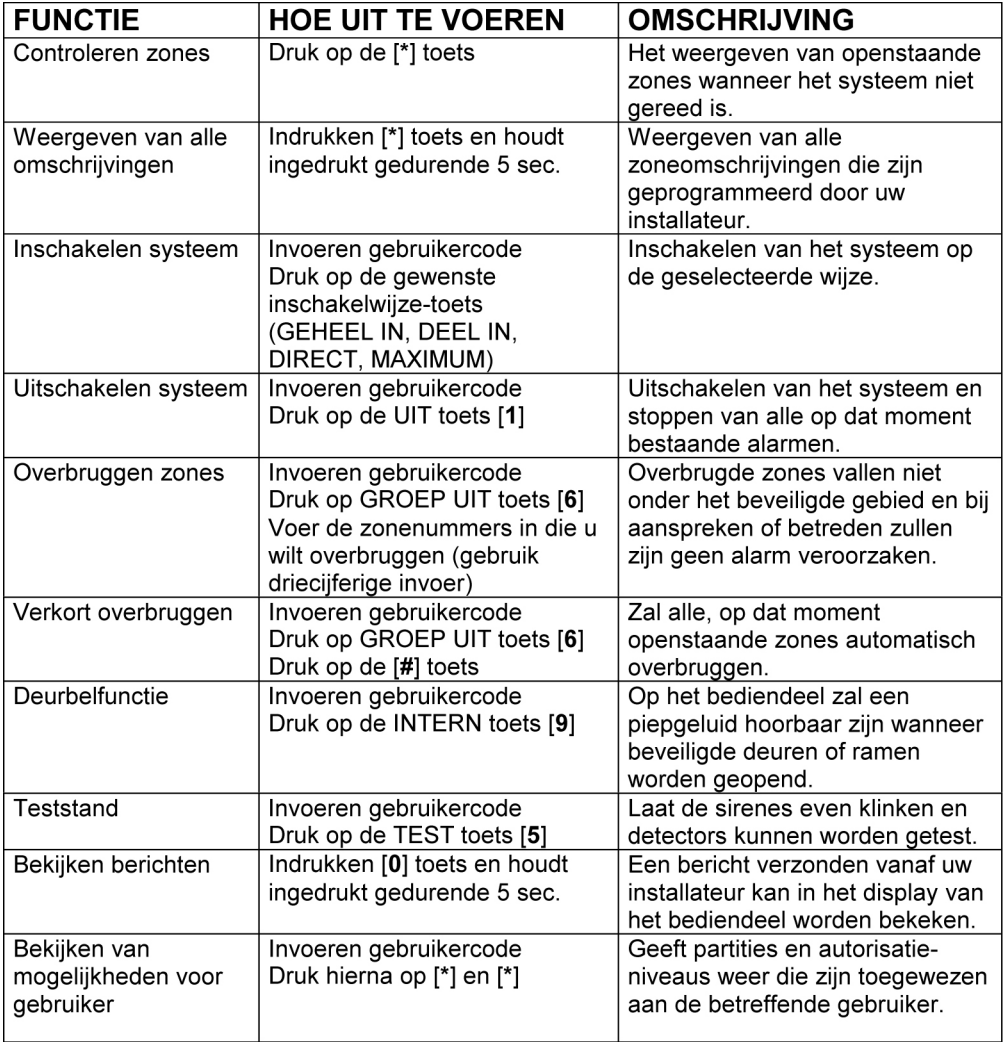

## Overzicht van de toepasbare systeemfuncties

(Vervolg)**FUNCTIE HOE UIT TE VOEREN OMSCHRIJVING GOTO Partitie** Invoeren gebruikercode Wanneer een gebruiker hiertoe (wisselen partities) Druk op de [\*] toets bevoegd is kan hij op het Invoeren van gewenste bediendeel van een partitie partitienummer (1-8) functies uitvoeren in een andere D.m.v. [0] terugkeren naar partitie. standaard partitie Toevoegen van een Invoeren van Master of Gebruikers met Master en gebruiker Managercode. Manager niveau kunnen andere Druk op de CODE toets [8]. gebruikers toevoegen aan het Voer een 3-cijferig gebruikernr. systeem, ieder met een eigen voor de nieuwe gebruiker in. code en eigen autorisatieniveau. Voer een nieuwe code voor de betreffende gebruiker in. Bij vraag, voer autorisatieniveau (1-5) in voor de betreffende gebruiker in deze partitie. Bij vraag antwoorden:  $[1] = Ja$ ,  $[0] = Nee$ . Invoeren van Master of Gebruikers met Master en Wijzigen van een gebruikercode Managercode. Manager niveau kunnen hun Druk op de CODE toets [8]. eigen code, maar ook die van Voer 3-cijferig gebruikernr. in. anderen wijzigen. Voer een nieuwe code voor de betreffende gebruiker in. Druk op de [0] toets bij vraag. Wissen van een Invoeren van Master of Gebruikers met Master en gebruiker Managercode. Manager niveau kunnen andere Druk op de CODE toets [8]. gebruikers wissen. Een gebruiker Voer 3-cijferig gebruikernr. in kan uitsluitend worden gewist van de gebruiker die gewist door een gebruiker met een hoger dient te worden. autorisatieniveau. Voer nogmaals de Master of Managercode in. Druk op de [1] toets bij vraag. Zelf-hulp functie van Indrukken en tenminste 5 sec. Zal een verkorte omschrijving in het bediendeel ingedrukt houden van een het display geven van de zojuist functietoets ingedrukte functietoets.

# Overzicht van bediendeelgeluiden

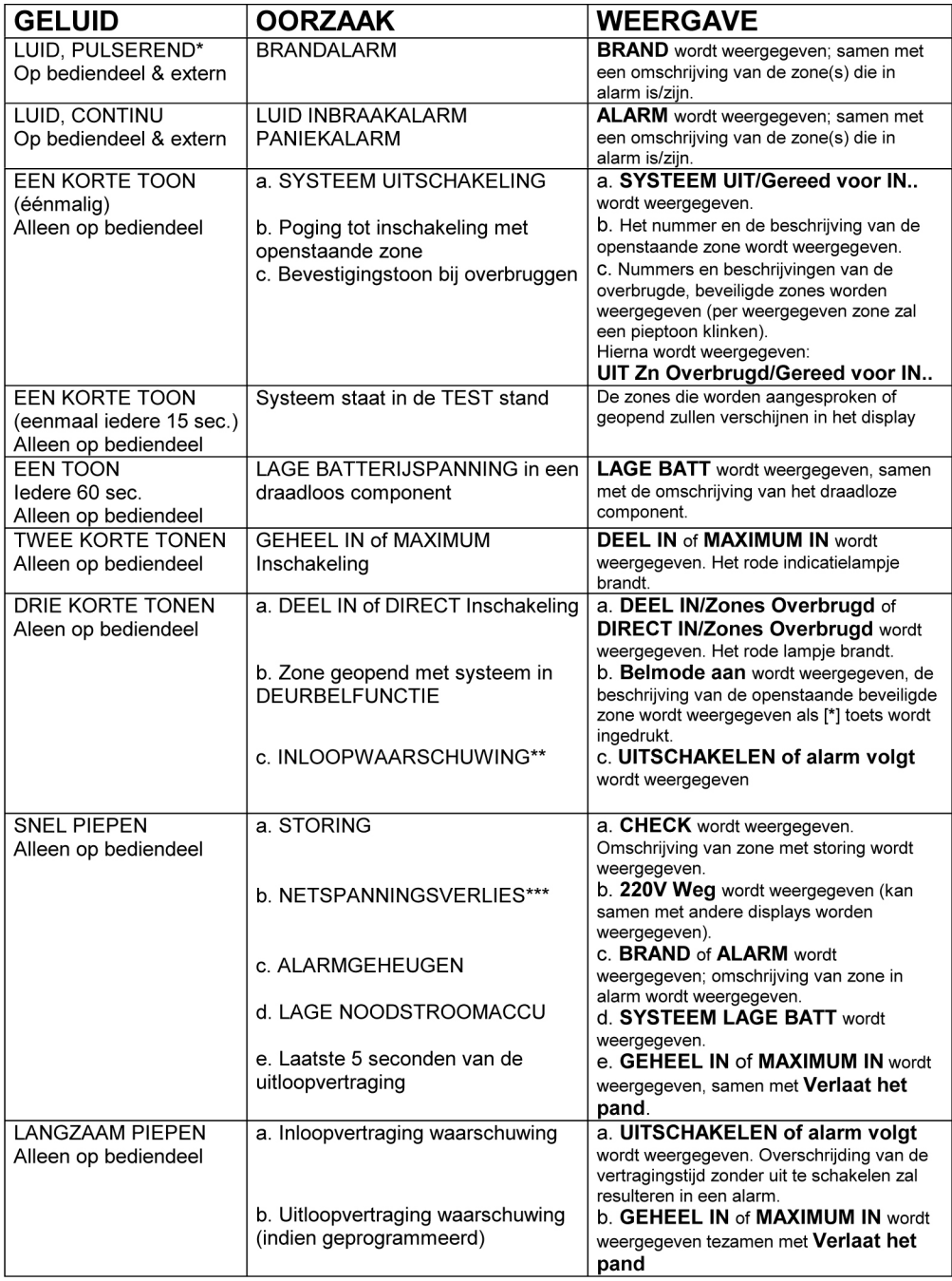

## !!!Waarschuwing!!!

Hoewel dit systeem een beveiligingssysteem van een geavanceerd ontwerp is, biedt het geen gegarandeerde beveiliging tegen inbraak, brand of een ander noodgeval. Elk alarmsysteem, voor bedrijf of huis, kan om uiteenlopende redenen onderhevig zijn aan defecten ofweigering.Bijvoorbeeld:

- Indringers kunnen binnenkomen door onbeveiligde ingangen of hebben de technologische kennis om een alarmsensor te ontwijken of een beveiligingsapparaat uit te schakelen.
- · Draadloze inbraakdetectors (bijv. passief infrarood detectors), rookmelders en veel andere detectieapparaten werken niet zonder batterijen, of wanneer de batterijen verkeerd zijn geplaatst. Apparaten die alleen gevoed worden door het lichtnet werken niet als de stroomtoevoer, ook al is hetmaar even, omwelke reden dan ook, onderbrokenwordt.
- Signalen die worden verzonden door draadloze detectors kunnen worden geblokkeerd of gereflecteerd door metaal, nog voordat ze de alarmontvanger bereiken. Zelfs als het bereik van het signaal kortgeleden tijdens een periodieke test is gecontroleerd, kan het toch geblokkeerd zijn wanneer tussentijds eenmetalen voorwerp in het detectorbereik is geplaatst.
- · Het zou kunnen voorkomendateengebruikereenpaniek-ofalarmknopniet snelgenoeg kanbereiken.
- · Hoewel rookmelders een sleutelrol hebben gespeeld in het verminderen van het aantal doden door brand in woonhuizen, kunnen ze in zo'n 35% van de gevallen om verschillende redenen weigeren of niet snel genoeg waarschuwen. Het een en ander is gebleken uit een onderzoek dat is uitgevoerd in de Verenigde Staten. Enkele redenen waarom de rookmelders behorend bij het systeem, niet zouden kunnen werken zijn: Het zou kunnen dat rookmelders brandhaarden niet kunnen waarnemen die beginnen op plaatsen waar de rook de melders niet kan bereiken, zoals in schoorstenen, muren, daken of aan de andere zijde van gesloten deuren. Rookmelders kunnen wellicht ook geen brand waarnemen die zich op een andere verdieping van een huis of gebouw bevindt.Eenmelder op de eerste verdieping bijvoorbeeld, neemt misschien geen brand op de begane grond of in de kelder waar. Bovendien hebben rookmelders slechts beperkte detectiemogelijkheden. Geen enkele rookmelder kan onder elke omstandigheid, elk soort brand ontdekken. Over het algemeen kunnen detectors niet altijd waarschuwen bij branden die veroorzaakt worden door onachtzaamheid met betrekking tot veiligheidsrisico's zoals roken in bed, heftige explosies, ontsnappend gas, onjuiste opslag van brandbare materialen, overbelaste elektrische groepen, kinderen diemet lucifers spelen of brandstichting.Afhankelijk van de aard van de brand en/of de locatie van de rookmelders, kan de detector, zelfs als die werkt zoals wordt verwacht, wellicht niet voldoendewaarschuwing geven om alle aanwezigen de kanste geventijdigte ontsnappen om letsel of dood te voorkomen.
- · Passief infrarood bewegingsdetectors kunnen alleen een indringing waarnemen binnen de aangewezen bereiken die zijn afgebeeld in het schema in de Installatiehandleiding. Passieve infrarood bewegingsdetectors bieden geen drie dimensionale beveiliging van het gebied. Ze creëren echter wel beveiligingsstralen en een verstoring kan alleen worden ontdekt in ongeblokkeerde gebieden die door de stralen worden bestreken. Ze kunnen geen beweging of indringing waarnemen die plaatsvindt achter muren, plafonds, vloeren, gesloten deuren, glazen scheidingswanden, glazen deuren of ramen. Door mechanische sabotage, maskeren, schilderen of spuiten van materiaal op de spiegels, vensters of elk ander deel van het optische systeem kan de detectiemogelijkheid ervan verminderd worden. Passief infrarood detectors nemen veranderingen in de temperatuur waar; als de omringende temperatuur echter het temperatuurbereik van tussen de 32 en 65 graden Celsius nadert, kan de waarneming afnemen.

(Wordt vervolgd op volgende pagina...)

## !!! Waarschuwing!!!

## (Vervolg)

- · Het zou kunnen dat beveiligingsapparatuur zoals sirenes, bellen of andere signaalgeversmensen niet alarmeren of slapende mensen niet wekken indien deze zich aan de andere zijde van gesloten of gedeeltelijk geopende deuren bevinden.Als een alarmsignaal klinkt op een andere verdieping van een woning dan die waar de slaapkamers zijn, dan is hetminder waarschijnlijk dat demensen in de slaapkamers erdoor gewekt of gealarmeerd worden. Zelfsmensen die wakker zijn horen de waarschuwing misschien niet als het alarm wordt gedempt door geluiden van een stereo-installatie, een radio, een airconditioner, andere apparaten, of voorbijkomend verkeer. Tenslotte is het mogelijk dat alarmsignalen, hoe luid ook, slechthorende mensen niet waarschuwen of mensen die in diepe slaap zijn, niet wakker maken.
- De telefoonlijnen die nodig zijn om alarmsignalen doorte geven van een pand naar een alarmmeldkamer kunnen buiten werking zijn of tijdelijk buiten werking zijn. Telefoonlijnen kunnen ook gesaboteerd worden door geraffineerde inbrekers.
- · Zelfs als het systeem zoals bedoeld reageert op het noodgeval, kunnen aanwezigentochte weinigtijd hebben om zich te beschermen tegen de noodsituatie. In het geval van een op een meldkamer aangesloten alarmsysteem, zouden de autoriteiten niet juist kunnen reageren.
- In deze installatie kan, net als in andere elektrische apparaten, een onderdeel defect raken. Ook al is het systeem ontworpen om tot 10 jaar mee te gaan, de elektronische onderdelen kunnen elk moment defect raken.

De meest voorkomende oorzaak van het niet functioneren van een beveiligingssysteem bij inbraak of brand, is ondeskundig of onvoldoende onderhoud. Uw beveiligingssysteem dient regelmatig getest te worden om te controleren of alle detectoren correctwerken.

Door het installeren van een beveiligingssysteem is het mogelijk dat u minder verzekeringspremie hoeft te betalen, maar een beveiligingssysteem dient nooit ter vervanging van een verzekering. Huiseigenaars, onroerendgoedbezitters en huurders dienen voorzichtig te blijven, zichzelf te blijven beschermen en hun leven en eigendommen te verzekeren.

De ontwikkeling van nieuwe, intelligentere en verbeterde beveiligingsapparatuur is volop in beweging.Gebruikers van alarmsystemen zijn het aan zichzelf en hun dierbaren verplicht om van deze ontwikkelingen op de hoogte te blijven.

## ADEMCO BEPERKTE GARANTIE

Alarm Device Manufacturing Company (Ademco), en daarbij behorende divisies, dochterondernemingen en gelieerde ondernemingen ("Verkoper"), 165 Eileen Way, Syosset, New York 11791, garandeert dat dit product conform de ontwerpen en specificatie is en vrij is vanmateriaal- enfabricagefouten bij normaal gebruik. Het product heeft eenGarantietermijn van 24maanden vanaf de datumaanduiding op het product, of indien he product niet over een datumaanduiding beschikt, 12maanden gerekend vanaf de oorspronkelijke aankoopdatum, tenzij de installatie-instructies of catalogus een kortere periode voorschrijft. In dit geval zal deze kortere periode van kracht zijn. Verplichting van Verkoper is beperkt tot vervanging, naar eigen inzicht en keuze, van het product dat niet conformeert aan specificatie van Verkoper bij normaal gebruik en onderhoud, of wanneer dit product materiaal- en/of fabricagefouten vertoont, zonder door Koper opgelegde externe kosten voor materiaal of werkuren. Verkoper is hiertoe onder deze beperkte garantie, of anderszins, niet verplicht indien er veranderingen zijn aangebracht aan het product, of indien het onjuist is gerepareerd door iemand anders dan doorAdemco zelf of door een doorAdemco geautoriseerde service-instelling. Deze beperking istevens van kracht wanneer het product niet of slecht is onderhouden. In geval van defecten, retourneer dan het product naarAdemco zelf of naar een geautoriseerd distributeur voor onmiddellijke vervanging.

ER ZIJN GEEN GARANTIES, UITDRUKKELIJK OF STILZWIJGEND, OP VERHANDELBAARHEID, OF GESCHIKTHEIDVOOREENBEPAALD DOELOFANDERSZINS, DIEBUITEN DEZE OMSCHRIJ-VINGVALLEN.INGEENENKELGEVALZALVERKOPERAANSPRAKELIJKZIJNTEGENOVERENIGE RECHTSPERSOONVOORENIGEGEVOLG-OFINCIDENTELESCHADETENGEVOLGEVANNIET-NAKOMING VAN GARANTIEBEPALING OF ENIGE ANDERE GARANTIE, UITDRUKKELIJK OF STIL-ZWIJGEND, OF OP ENIGE BASIS VAN WELKE AANSPRAKELIJKHEID DAN OOK, ZELFS NIET WANNEER HETVERLIES OF DE SCHADE VEROORZAAKTIS DOOR NALATIGHEID OF FOUTEN VAN VERKOPER.

Verkoper beweert niet dat zijn product niet kan worden afgeschermd of gesaboteerd, dat het product enig persoonlijk letsel of verlies van eigendom door inbraak, beroving, brand of anderszins zal verhinderen; of dat het product in alle gevallen voldoende waarschuwing en bescherming zal bieden. Koper is zich bewust dat een op de juiste wijze geïnstalleerd en goed onderhouden systeem slechts het risico van inbraak, beroving, brand of andere gebeurtenissen die ook zonder alarm kunnen plaatsvinden kan verminderen,maar dat de apparatuur geen verzekering of garantie biedt dat zulks niet zal plaatsvinden of dat er geen persoonlijk letsel of verlies van eigendom zal zijn dientengevolge. DERHALVE ZALVERKOPER NIETAANSPRAKELIJK KUNNENWORDEN GEHOUDEN VOOR ENIG PERSOONLIJK LETSEL, SCHADEAAN EIGENDOM OF ANDER VERLIES GEBASEERD OP EEN CLAIM DAT HET PRODUCT GEEN ALARM GAF. Echter, indien Verkoper aansprakelijk wordt gesteld, hetzij direct, hetzij indirect, voor enig verlies of schade ontstaan onder deze beperkte garantie of anderszins, ongeacht de oorzaak of oorsprong daarvan, zal demaximale aansprakelijkheid van verkoper in alle gevallen nooit hoger kunnen zijn dan de oorspronkelijke, netto aanschafprijs van het afzonderlijke product, hetgeen het volledige, uitsluitende, en finale verhaal is op Verkoper. Deze garantie vervangt alle voorafgaande garanties en is de enige garantie die geboden wordt door Verkoper betreffende dit product. Geen enkele toevoeging of verandering aan de verplichtingen van deze Beperkte Garantiewordt aanvaard, noch in geschreven, noch in gesproken woorden.

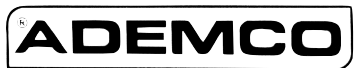

165 EileenWay, Syosset, NY11791, U.S.A. Copyright © 2000 Ademco International, U.S.A. http://www.securityhouse.nl